# **ΑΚΑΔΗΜΙΑ ΕΜΠΟΡΙΚΟΥ ΝΑΥΤΙΚΟΥ ΜΑΚΕΔΟΝΙΑΣ ΣΧΟΛΗ ΜΗΧΑΝΙΚΩΝ**

# **ΠΤΥΧΙΑΚΗ ΕΡΓΑΣΙΑ**

# **ΘΕΜΑ** : **ΑΙΣΘΗΤΗΡΕΣ ΓΙΑ ARDUINO 3/5**

**ΣΠΟΥΔΑΣΤΗΣ** : **ΓΕΩΡΓΟΥΣΗΣ ΧΡΗΣΤΟΣ**

**ΕΠΙΒΛΕΠΟΥΣΑ ΚΑΘΗΓΓΗΤΡΙΑ** : **Πασχαλίνα Περιβόλη**

**NEA ΜΗΧΑΝΙΩΝΑ**

**2017**

**ΑΚΑΔΗΜΙΑ ΕΜΠΟΡΙΚΟΥ ΝΑΥΤΙΚΟΥ ΜΑΚΕΔΟΝΙΑΣ ΣΧΟΛΗ ΜΗΧΑΝΙΚΩΝ**

## **ΠΤΥΧΙΑΚΗ ΕΡΓΑΣΙΑ**

# **ΘΕΜΑ** : **ΑΙΣΘΗΤΗΡΕΣ ΓΙΑ ARDUINO 3/5**

## **ΣΠΟΥΔΑΣΤΗΣ** : **ΓΕΩΡΓΟΥΣΗΣ ΧΡΗΣΤΟΣ**

**ΑΜ : 5069**

## **ΗΜΕΡΟΜΗΝΙΑ ΠΑΡΑΔΟΣΗΣ :29/06/2017 ΙΟΥΝΙΟΣ 2017**

Βεβαιώνεται η ολοκλήρωση της παραπάνω πτυχιακής εργασίας

Η καθηγήτρια

## **Περίληψη**

<span id="page-2-0"></span>Η πτυχιακή εργασία που παρουσιάζεται παρακάτω αποτελεί τμήμα ενός συλλογικού έργου που εκπονήθηκε από το εργαστήριο Συστημάτων Αυτομάτου Ελέγχου (Σ.Α.Ε.) της Σχολής Μηχανικών της Ακαδημίας Εμπορικού Ναυτικού Μακεδονίας. Το συλλογικό αυτό έργο είναι η καταγραφή, η διευθέτηση υλικών και η δημιουργία εφαρμογών σε επίπεδο κατασκευής και προγραμματισμού σε ότι αφορά την τεχνολογία Arduino. Η εργασία αποτελεί το τρίτο μέρος από τα πέντε συνολικά μέρη του συνόλου του έργου. Ο στόχος της πτυχιακής είναι η οργάνωση των υλικών που υπάρχουν στο εργαστήριο των Σ.Α.Ε και αφορούν τμήμα των Arduino. Το εγχείρημα αυτό εστιάζει σε δυο άξονες. Ο πρώτος άξονας αφορά στη συλλογή πληροφοριών για τα υλικά Arduino του εργαστηρίου, όπως περιγραφή της λειτουργίας τους, κάποια τεχνικά χαρακτηριστικά τους και κώδικες προγραμματισμού. Ο δεύτερος άξονας αφορά στην διευθέτηση των υλικών Arduino, την τοποθέτηση τους μέσα σε ειδικά διαμορφωμένες θήκες και τέλος στην τοποθέτηση ετικετών με το εικονίδιο και το όνομα του κάθε υλικού ώστε αυτό να είναι άμεσα αναγνωρίσιμο. Ο σκοπός της πτυχιακής είναι να αποτελέσει σημαντικό εργαλείο στα χέρια των σπουδαστών και καθηγητών του εργαστήριου των Σ.Α.Ε. για την διδασκαλία του αντικειμένου. Παρακάτω στην πτυχιακή παρατίθενται οι περιγραφές και τα τεχνικά χαρακτηριστικά των υλικών Arduino καθώς και οπτικό υλικό αυτών.

#### **Abstract**

<span id="page-3-0"></span>The dissertation presented below is part of a collaborative work done by the Automatic Control Systems Laboratory (SAE) of the School of Engineering of the Academy of Commercial Nautical Macedonia. This collective project is the recording, the arrangement of materials and the creation of applications at the level of construction and programming in terms of Arduino technology. Work is the third part of the five overall parts of the project as a whole. The aim of the dissertation is the organization of the materials in the laboratory of SAE and the part of Arduino. This project focuses on two axes. The first pillar concerns the collection of information about Arduino materials in the lab, including a description of their function, some technical features and programming codes. The second axis concerns the arrangement of Arduino materials, their placement in specially shaped cases and finally the placement of labels with the icon and the name of each material so that it is instantly recognizable. The purpose of the diploma thesis is to be an important tool in the hands of SAE students and professors. To teach the subject. The following are the descriptions and technical specifications of Arduino materials and their optical materials.

## **Πρόλογος**

<span id="page-4-0"></span>To Arduino είναι ένα ηλεκτρονικό κύκλωμα που βασίζεται στον μικροελεγκτή ATmega της Atmel. Όλα τα σχέδια, καθώς και το software που χρειάζεται για την λειτουργία του, διανέμονται ελεύθερα και δωρεάν ώστε να μπορεί να κατασκευαστεί από τον καθένα (έτσι προέκυψε και ο χαρακτηρισμός «ανοικτού κώδικα»). Αφού κατασκευαστεί, μπορεί να συμπεριφερθεί σαν ένας μικρός υπολογιστής. Ο χρήστης μπορεί να συνδέσει επάνω του πολλαπλές μονάδες εισόδου/εξόδου και να προγραμματίσει τον μικροελεγκτή ώστε να δέχεται δεδομένα από τις μονάδες εισόδου, να τα επεξεργάζεται και να στέλνει τις προγραμματισμένες εντολές στις μονάδες εξόδου. Το κύριο πλεονέκτημά του Arduino είναι η τεράστια κοινότητα που το υποστηρίζει. Το Arduino, με το εκτενές documentation, έχει καταφέρνει να κερδίσει όλους αυτούς των οποίων οι γνώσεις στα ηλεκτρονικά είναι περιορισμένες, αλλά έχουν τη διάθεση να δημιουργήσουν διαδραστικά αντικείμενα ή περιβάλλοντα.

## <span id="page-5-0"></span>**1 ΚΕΦΑΛΑΙΟ ΚΑΤΗΓΟΡΙΕΣ ARDUINO**

#### <span id="page-5-1"></span>**1.1 Γενικές πληροφορίες**

Το Arduino είναι ένας μικροελεγκτής μονής πλακέτας, δηλαδή μια απλή μητρική πλακέτα ανοικτού κώδικα με ενσωματωμένο μικροελεγκτή και εισόδου/εξόδου, η οποία μπορεί να προγραμματιστεί με τη γλώσσα Wiring (ουσιαστικά πρόκειται για τη γλώσσα προγραμματισμού C++ και ένα σύνολο από βιβλιοθήκες, υλοποιημένες επίσης στην C++ ). Το Arduino μπορεί να χρησιμοποιηθεί για την ανάπτυξη ανεξάρτητων δια δραστικών αντικειμένων αλλά και να συνδεθεί με υπολογιστή μέσω προγραμμάτων σε Processing, Max/MSP, PureData, SuperCollider. Οι περισσότερες εκδόσεις του Arduino μπορούν να αγοραστούν προσυναρμολογημένες αλλά και πληροφορίες για το υλικό που είναι ελεύθερο διαθέσιμο για αυτούς που θέλουν να συναρμολογήσουν το Arduino μόνοι τους.

Τα βασικά χαρακτηριστικά τα οποία είναι επίσης τα δυνατά πλεονεκτήματα του Arduino είναι τα ακόλουθα:

 Χαμηλό κόστος: Τα Arduino είναι σχετικά φθηνά σε σύγκριση με άλλες πλατφόρμες. Σχεδόν όλα τα εξαρτήματα μπορούνε να συναρμολογηθούν με το χέρι, και ακόμα και τα έτοιμα κοστίζουν λιγότερο από 50\$.

 Είναι ανεξάρτητα λειτουργικού συστήματος: Το λογισμικό του τρέχει σε Windows, Macintosh OSX και Linux.

 Απλό, ξεκάθαρο προγραμματιστικό περιβάλλον: Το περιβάλλον του Arduino είναι εύκολο στο χρήση για αρχάριους, αλλά παρ' όλα αυτά αρκετά ευέλικτο για να το εκμεταλλευτούν οι προχωρημένοι.

 Ανοιχτού κώδικα και αναπτυσσόμενο λογισμικό: Το λογισμικό του Arduino εκδίδεται σαν ανοιχτού κώδικα εργαλεία, διαθέσιμα για ανάπτυξη από έμπειρους προγραμματιστές. Η γλώσσα μπορεί επίσης να επεκταθεί μέσω βιβλιοθηκών C++.

 Ανοιχτού κώδικα και αναπτυσσόμενο hardware: Το Arduino είναι βασισμένο στα ATMEGA8 και ATMEGA168 microcontrollers της Atmel. Τα σχέδια για τα εξαρτήματα εκδίδονται κάτω από συγκεκριμένη άδεια, έτσι έμπειροι σχεδιαστές ηλεκτρικών κυκλωμάτων μπορούνε να φτιάξουν τη δικιά τους εκδοχή του εξαρτήματος, επεκτείνοντας και βελτιώνοντας το.

6

## <span id="page-6-0"></span>**1.2 ARDUINO UNO**

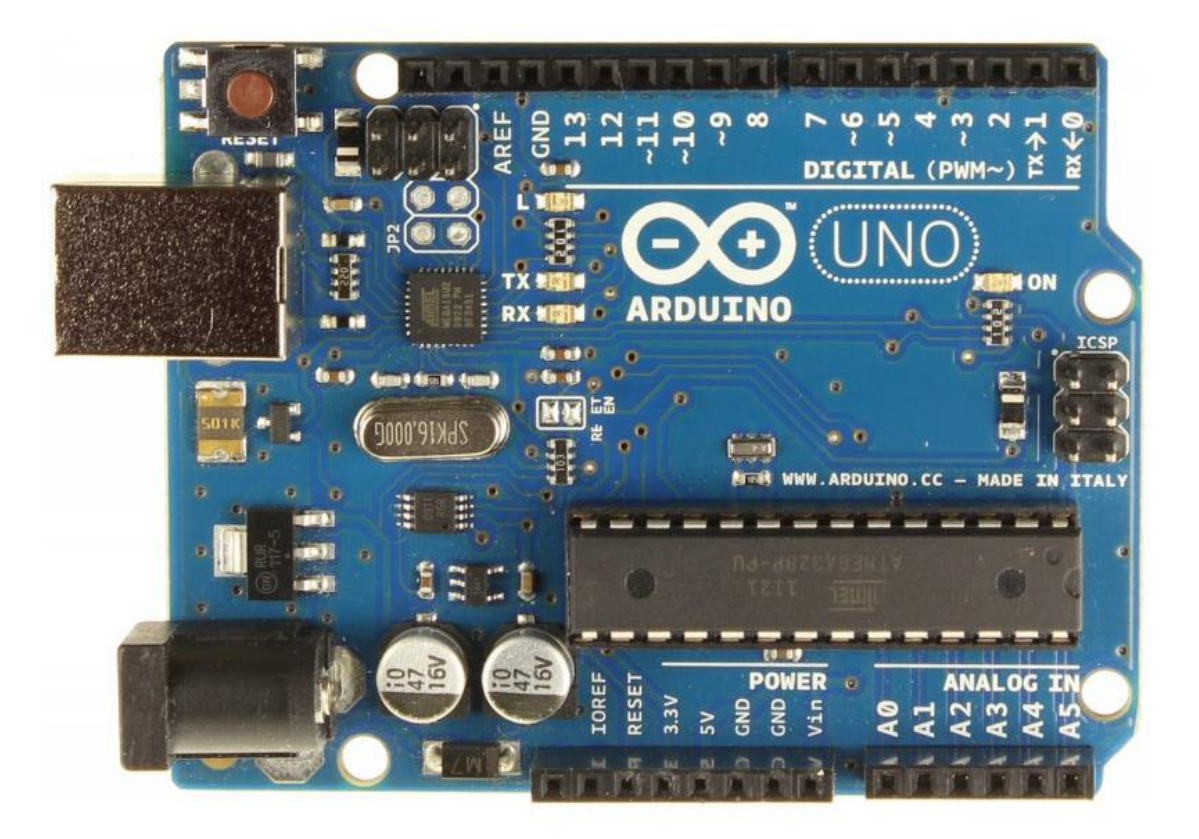

Εικόνα 1.1: Ο Μικροελεγκτής Arduino

Το Arduino, πρέπει να τροφοδοτηθεί με ρεύμα, είτε από τον υπολογιστή μέσω της σύνδεσης USB, είτε από εξωτερική τροφοδοσία που παρέχεται μέσω μιας υποδοχής φις των 2.1mm που βρίσκεται στην κάτω αριστερή γωνία. Για την αποφυγή προβλημάτων, η εξωτερική τροφοδοσία θα πρέπει να είναι από 7 ως 12V.

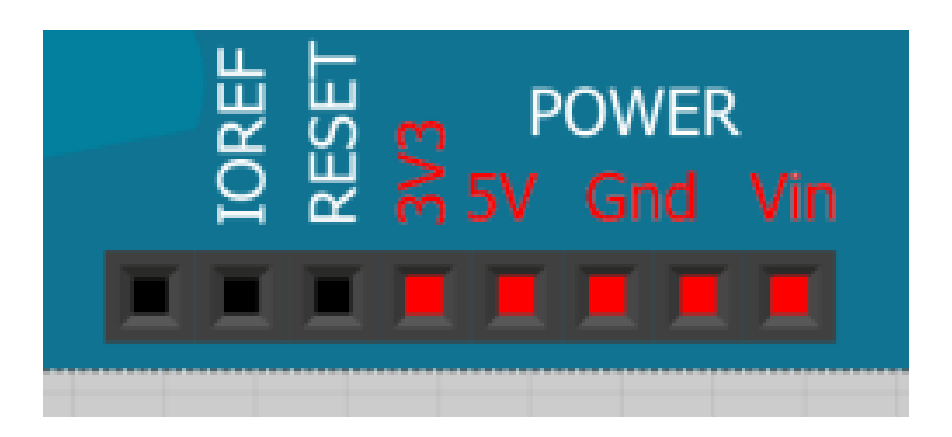

Εικόνα 1.2: Είσοδοι/Έξοδοι τροφοδοσίας Μικροελεγκτή Arduino

Οι ακροδέκτες τροφοδοσίας είναι οι ακόλουθοι:

- Vin: Η τάση εισόδου της πλακέτας, όταν χρησιμοποιεί εξωτερική πηγή ενέργειας. Η τροφοδοσία τάσης γίνεται μέσω αυτού του ακροδέκτη.
- 5V: Η τάση που χρησιμοποιείται από τα διάφορα μέρη της πλακέτας και το μικροελεγκτή είναι 5V. Η τάση αυτή, την οποία δίνει αυτός ο ακροδέκτης, είναι είτε η τάση 5V που δίνει η σύνδεση με USB, είτε η ρυθμισμένη τάση που δίνεται μέσω του Vin.
- 3.3V: Η τάση αυτή παράγεται από το ολοκληρωμένο FTDI. Το όριο άντλησης ρεύματος είναι 50mA.
- GND: Είσοδοι γείωσης.

Κάθε μικροελεγκτής Arduino διαθέτει εισόδους και εξόδους για την αλληλεπίδραση με το περιβάλλον του και τα εξαρτήματα. Κάθε ακροδέκτης (pin) είναι τόσο εισόδου όσο και εξόδου. Το Arduino Uno διαθέτει 20 ακροδέκτες, από τους οποίους 14 είναι ψηφιακοί και 6 είναι αναλογικοί. Στη συνέχεια παρουσιάζονται μέσα από εικόνες και αναλύονται οι ιδιότητές τους.

- Ακροδέκτες 0 και 1: Λειτουργούν ως RX και TX της σειριακής θύρας, όταν το πρόγραμμά ενεργοποιεί τη σειριακή θύρα. Έτσι, όταν το πρόγραμμά στέλνει δεδομένα στη σειριακή θύρα, αυτά προωθούνται και στη θύρα USB μέσω του ελεγκτή Serial-Over-USB, αλλά και στον ακροδέκτη 0 για να τα διαβάσει ενδεχομένως μια άλλη συσκευή. Αυτό φυσικά σημαίνει, ότι αν στο πρόγραμμά ενεργοποιήσει το σειριακό interface, χάνει 2 ψηφιακές εισόδους/εξόδους η πλατφόρμα.
- Ακροδέκτες 2 και 3: Λειτουργούν και ως εξωτερικά interrupts (interrupt 0 και 1 αντίστοιχα). Ρυθμίζονται μέσα από το πρόγραμμά, ώστε να λειτουργούν αποκλειστικά ως ψηφιακές είσοδοι, στις οποίες όταν συμβαίνουν συγκεκριμένες αλλαγές, η κανονική ροή του προγράμματος σταματάει άμεσα και εκτελείται μια συγκεκριμένη συνάρτηση. Τα εξωτερικά interruptsείναι ιδιαίτερα χρήσιμα σε εφαρμογές που απαιτούν συγχρονισμό μεγάλης ακρίβειας.

 Ακροδέκτες 3, 5, 6, 9, 10 και 11: Μπορούν να λειτουργήσουν και ως ψευδό- αναλογικές έξοδοι με το σύστημα PWM (PulseWidthModulation).

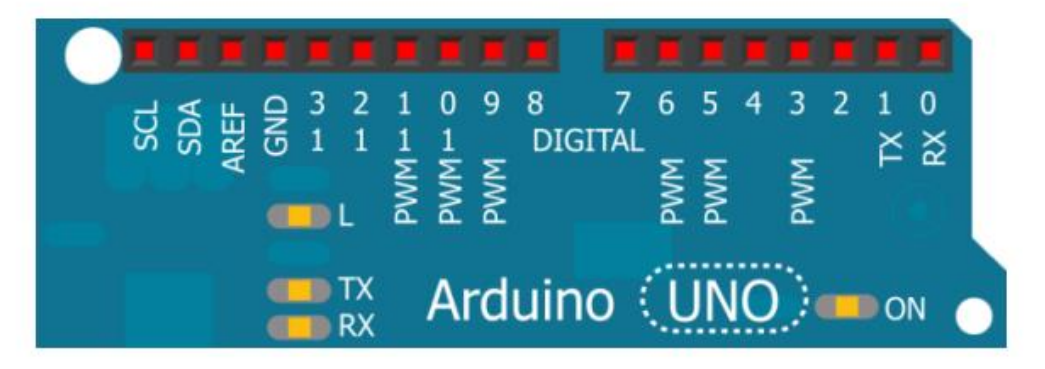

Εικόνα 1.3: Οι ψηφιακοί ακροδέκτες του Arduino Uno

Στην άλλη πλευρά του Arduino, με τη σήμανση ANALOG IN όπως φαίνεται και στην εικόνα 6, υπάρχει μια ακόμη σειρά από 6 pin, αριθμημένα από το 0 ως το 5. Η τάση αναφοράς μπορεί να ρυθμιστεί με μια εντολή στο 1.1V (μεταξύ 2 και 5V) τροφοδοτώντας εξωτερικά με αυτή την τάση το pin με τη σήμανση AREF που βρίσκεται στην απέναντι πλευρά της πλακέτας. Έτσι, αν τροφοδοτηθεί ο ακροδέκτης AREF με 3.3V και στη συνέχεια διαβάσει κάποιον ακροδέκτη αναλογικής εισόδου στο οποίο εφαρμόζεται τάση 1.65V, το Arduino θα επιστρέψει την τιμή 512.

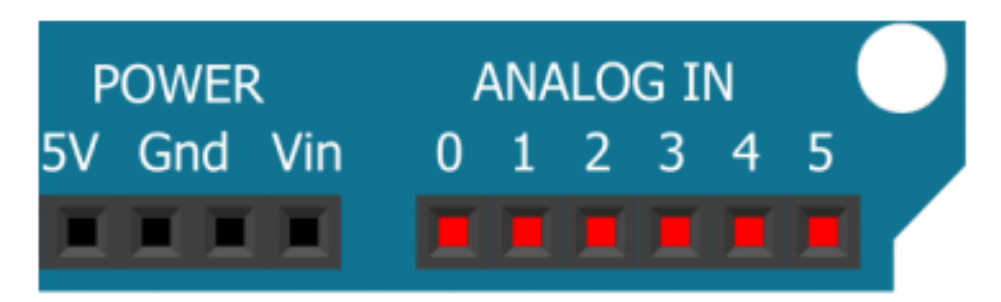

Εικόνα 1.4: Αναλογικοί ακροδέκτες του Arduino Uno

## <span id="page-9-0"></span>**1.3 ARDUINO MEGA**

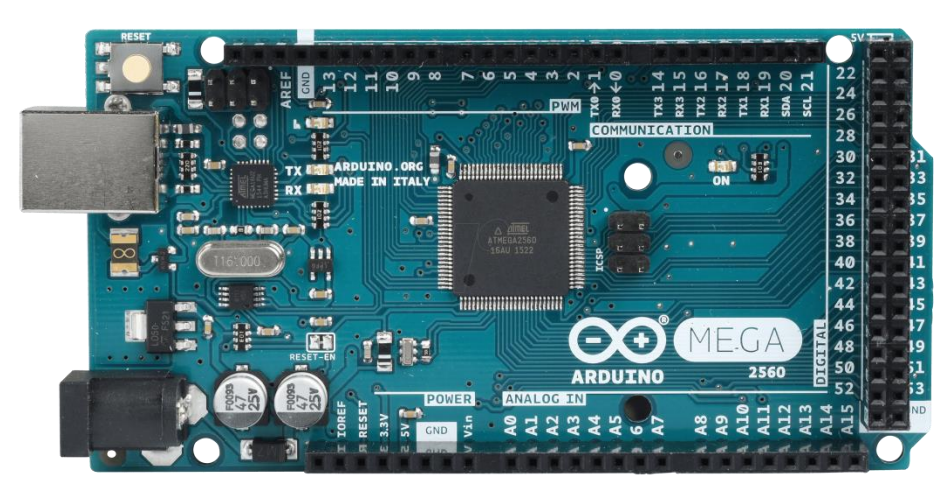

Εικόνα 1.5:Arduino Mega

Το Arduino Mega είναι η πιο εξελιγμένη έκδοση με τον μικροελεγκτή ATmega1280 και αρκετά μεγαλύτερο μέγεθος. Οι διαφορές του από το Duemilanove είναι:

- Τετραπλάσια μνήμη (8Kb SRAM, 4Kb EEPROM, 128Kb Flash).
- 40 επιπλέον ψηφιακά pin εισόδου/εξόδου (σύνολο 54)
- 10 επιπλέον pin αναλογικής εισόδου (σύνολο 16)
- Υποστήριξη ψευδοαναλογικής εξόδου PWM σε 8 ακόμα ψηφιακά pin (σύνολο 14 PWM pin)
- Υποστήριξη εξωτερικού interrupt σε 4 ακόμα ψηφιακά pin (σύνολο 6 interrupt)
- 3 επιπλέον σειριακά interface (σύνολο 4) από τα οποία το ένα προωθείται στον ελεγκτή Serial\_Over\_ USB όπως στο Duemilanove για σύνδεση με τον υπολογιστή.

Το Arduino Mega είναι συμβατό με τα περισσότερα shield που έχουν κυκλοφορήσει για το Arduino αλλά όχι με το EthernetShield, το οποίο είναι ένα αρκετά σημαντικό μειονέκτημα για όσους θέλουν να φτιάξουν εφαρμογές με πρόσβαση στο internet ή σε κάποιο άλλο δίκτυο.

### <span id="page-10-0"></span>**1.4 ARDUINO MKRFOX 1200**

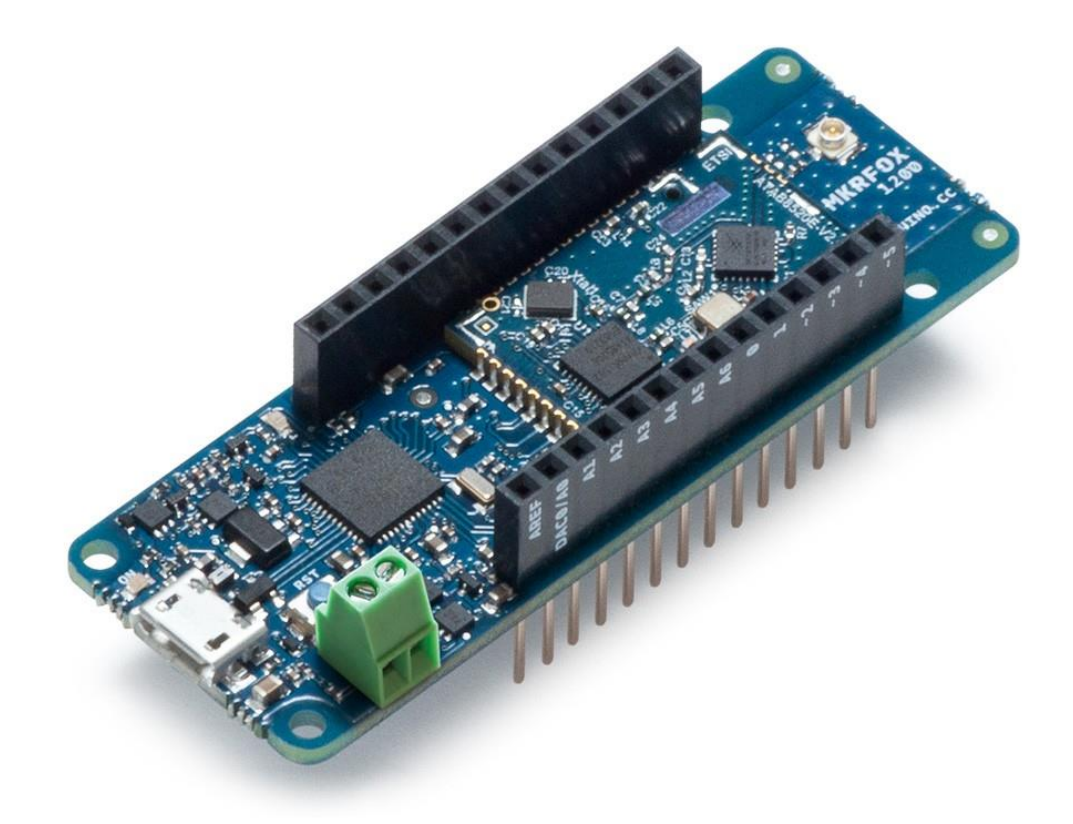

#### Εικόνα 1.6 :ArduinoMKRFOX 1200

Το Arduino MKRFOX 1200 έχει σχεδιαστεί για να προσφέρει μια πρακτική και οικονομική λύση για τους κατασκευαστές που επιδιώκουν να προσθέσουν συνδεσιμότητα SigFox για τα έργα τους με ελάχιστη προηγούμενη εμπειρία στη δικτύωση. Βασίζεται στην Atmel SAMD21 και ATA8520 μονάδα SigFox. Ο σχεδιασμός περιλαμβάνει τη δυνατότητα να τροφοδοτήσει τη πλακέτα με δύο 1.5V 2A ή 3A μπαταρίες ή εξωτερική πηγή 5V. Η μετάβαση από μια πηγή στην άλλη γίνεται αυτόματα. Έχει 32 bit υπολογιστική ισχύ παρόμοια με την πλακέτα Zero, πλούσιο σύνολο των διασυνδέσεων I / O, χαμηλή επικοινωνίας SigFox δύναμη και την ευκολία χρήσης του Λογισμικού Arduino (IDE) για την ανάπτυξη κώδικα και προγραμματισμού. Όλα αυτά τα χαρακτηριστικά κάνουν αυτήν τη πλακέτατη προτιμώμενη επιλογή για τα αναδυόμενα έργα που τροφοδοτούνται από μπαταρία, σε μια συμπαγή μορφή. Η θύρα USB μπορεί να χρησιμοποιηθεί για την παροχή ρεύματος (5V) στη πλακέτα. Το Arduino MKRFOX1200 είναι σε θέση να τρέξει με ή χωρίς τις μπαταρίες και έχει περιορισμένη κατανάλωση ενέργειας.

## <span id="page-11-0"></span>**1.5 ARDUINO MICRO**

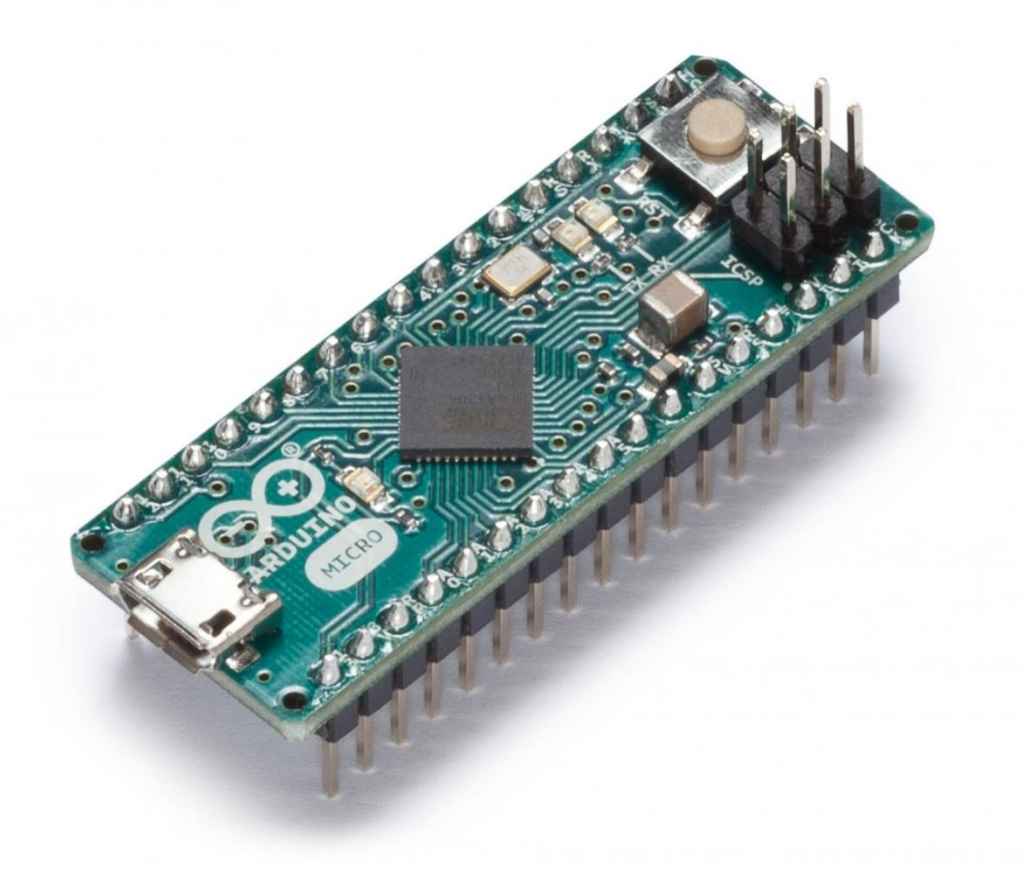

#### Εικόνα 1.7:Arduino Micro

Το Micro είναι μια πλακέτα μικροελεγκτή με βάση την ATmega32U4, που αναπτύχθηκε σε συνεργασία με Adafruit . Έχει 20 ψηφιακές ακροδέκτες εισόδου / εξόδου (εκ των οποίων 7 μπορούν να χρησιμοποιηθούν ως έξοδοι PWM και 12 όπως αναλογικές εισόδους), ένα 16 ΜΗz ταλαντωτή κρυστάλλου, μια σύνδεση USB, μια κεφαλίδα ICSP, και ένα κουμπί επαναφοράς. Περιέχει όλα όσα χρειάζονται για τη στήριξη του μικροελεγκτή απλά συνδέστε το σε έναν υπολογιστή με ένα καλώδιο microUSB για να ξεκινήσετε. Έχει ένα παράγοντα μορφής που να μπορεί να τοποθετηθεί εύκολα σε μια breadboard. Η πλακέτα Micro είναι παρόμοια με τηνArduinoLeonardo σε αυτό το ATmega32U4 και έχει ενσωματωμένοUSB. Αυτό επιτρέπει το Micro να εμφανιστεί σε έναν συνδεδεμένο υπολογιστή ως ποντίκι και ως πληκτρολόγιο, εκτός από ένα εικονικό (CDC) σειριακής / θύρα COM.

## <span id="page-12-0"></span>**1.6 ARDUINO MKR 1000**

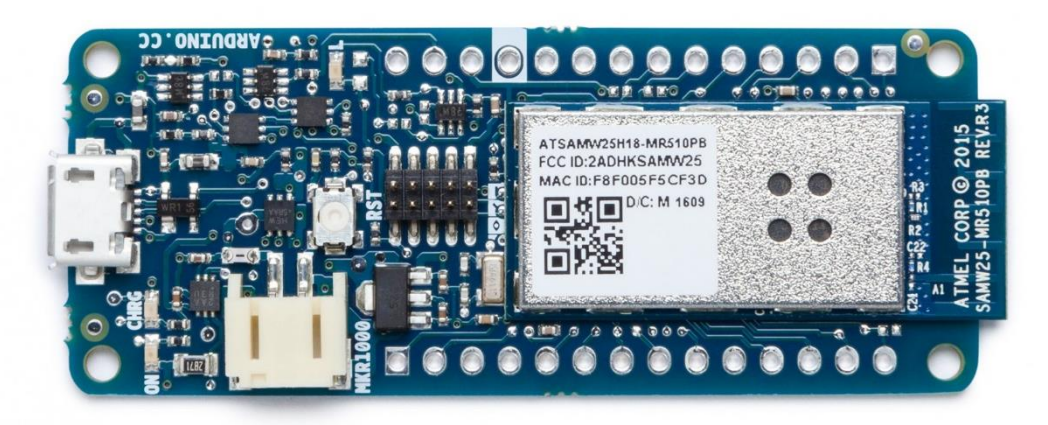

Εικόνα 1.8:ArduinoMKR 1000

Το Arduino MKR1000 έχει σχεδιαστεί για να προσφέρει μια πρακτική και οικονομική λύση για τους κατασκευαστές που επιδιώκουν να προσθέσουνWi-Fi συνδεσιμότητα με τα έργα τους με ελάχιστη προηγούμενη εμπειρία στη δικτύωση. Βασίζεται στην Atmel ATSAMW25 SoC (System on Chip), που αποτελεί μέρος της οικογένειας SmartConnect της Atmel ασύρματες συσκευές, που έχουν σχεδιαστεί ειδικά για τα έργα και τις συσκευές IoT. Η ATSAMW25 αποτελείται από τρία κύρια συγκροτήματα:

- SAMD21 Cortex-Μ0 + 32bit ARM χαμηλής ισχύος MCU
- WINC1500 χαμηλής 2.4GHz ισχύος IEEE® 802.11 b / g / n Wi-Fi
- ECC508 CryptoAuthentication

Η ATSAMW25 περιλαμβάνει επίσης ένα ενιαίο 1x1 ρεύμα PCB Antenna. Ο σχεδιασμός περιλαμβάνει ένα κύκλωμα που επιτρέπει στον Arduino MKR1000 να τρέξει με μπαταρία ή εξωτερική 5V πηγή, η με εξωτερική τροφοδοσία φόρτιση Li-Po. Η μετάβαση από μια πηγή στην άλλη γίνεται αυτόματα. Έχει 32 bit υπολογιστική ισχύ παρόμοια με τη πλακέτα Zero , πλούσιο σύνολο των διασυνδέσεων I / O, χαμηλής ισχύος Wi-Fi με ένα Cryptochip για την ασφαλή επικοινωνία και την ευκολία χρήσης του λογισμικού Arduino (IDE) για την ανάπτυξη κώδικα και προγραμματισμού. Όλα αυτά τα χαρακτηριστικά καθιστούν αυτόν τον πίνακα τη προτιμώμενη επιλογή για τα αναδυόμενα έργα που τροφοδοτούνται από μπαταρία IoT, σε συμπαγή μορφή. Η θύρα USB μπορεί να χρησιμοποιηθεί για την παροχή ρεύματος (5V). Το Arduino MKR1000 είναι σε θέση να τρέξει με ή χωρίς την Li-Po μπαταρία συνδεδεμένη και έχει περιορισμένη κατανάλωση ενέργειας.

## <span id="page-13-0"></span>**1.7 ARDUINO YUN**

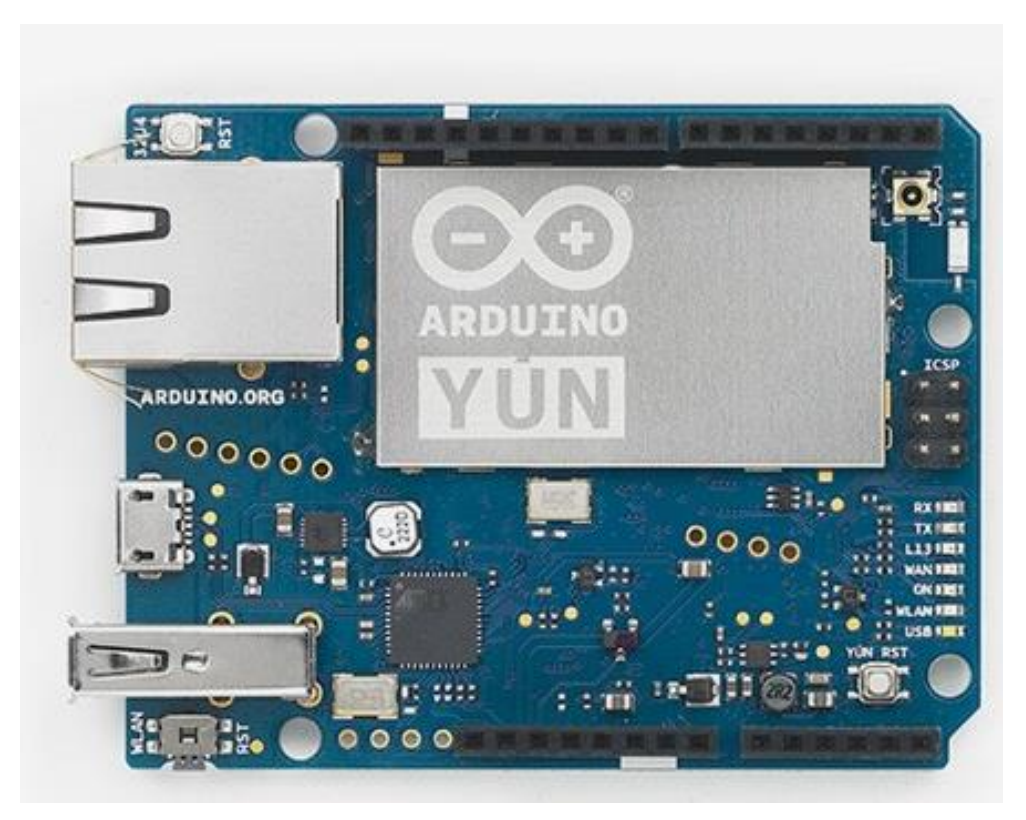

Εικόνα 1.9:ArduinoYUN

Το Arduino Yun είναι μια πλακέτα μικροελεγκτή με βάση την ATmega32u4 και της Atheros AR9331. Ο επεξεργαστής Atheros υποστηρίζει μια διανομή Linux που βασίζεται στο OpenWrtκαι ονομάζεται Linino OS. Η πλακέτα έχει ενσωματωμένο Ethernet και WiFi υποστήριξη, μια θύρα USB-A, micro-SD υποδοχή κάρτας, 20 ψηφιακούς ακροδέκτες εισόδου / εξόδου (7 από αυτά μπορούν να χρησιμοποιηθούν ως έξοδοι PWM και 12 για αναλογικές εισόδους), έναν κρύσταλλο 16 MHz ταλαντωτή, μια σύνδεση USB, μια κεφαλίδα ICSP, και 3 κουμπιά επαναφοράς.

## <span id="page-14-0"></span>**1.8 ARDUINO MINI**

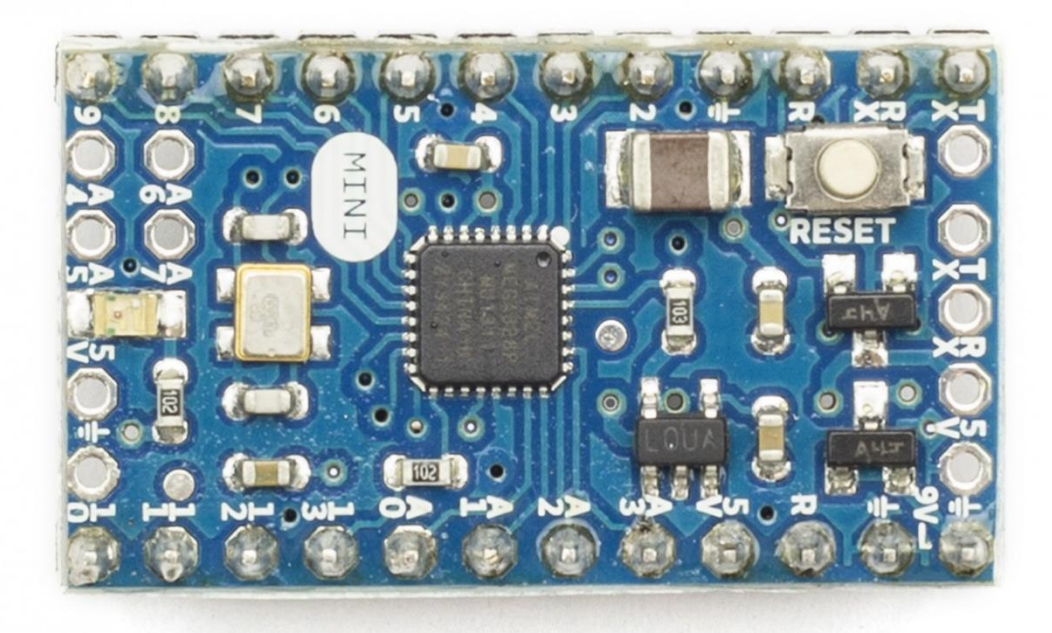

#### Εικόνα 1.10:ArduinoMini

Το ArduinoMini είναι μια μικρή πλακέτα μικροελεγκτή αρχικά με βάση την ATmega168, αλλά τώρα που παρέχεται από την ATmega328, που προορίζονται για χρήση σε breadboards και όταν ο χώρος είναι πολύτιμος. Έχει 14 ψηφιακούς ακροδέκτες εισόδου / εξόδου (εκ των οποίων 6 μπορούν να χρησιμοποιηθούν ως έξοδοι PWM), 8 αναλογικές εισόδους, και ένα 16 ΜΗz ταλαντωτή κρυστάλλου. Μπορεί να προγραμματιστεί με το σειριακό προσαρμογέα USB ή άλλες USB ή RS232 σε TTL σειριακό προσαρμογέα.

#### <span id="page-15-0"></span>**1.9 ARDUINO LILYPAD USB**

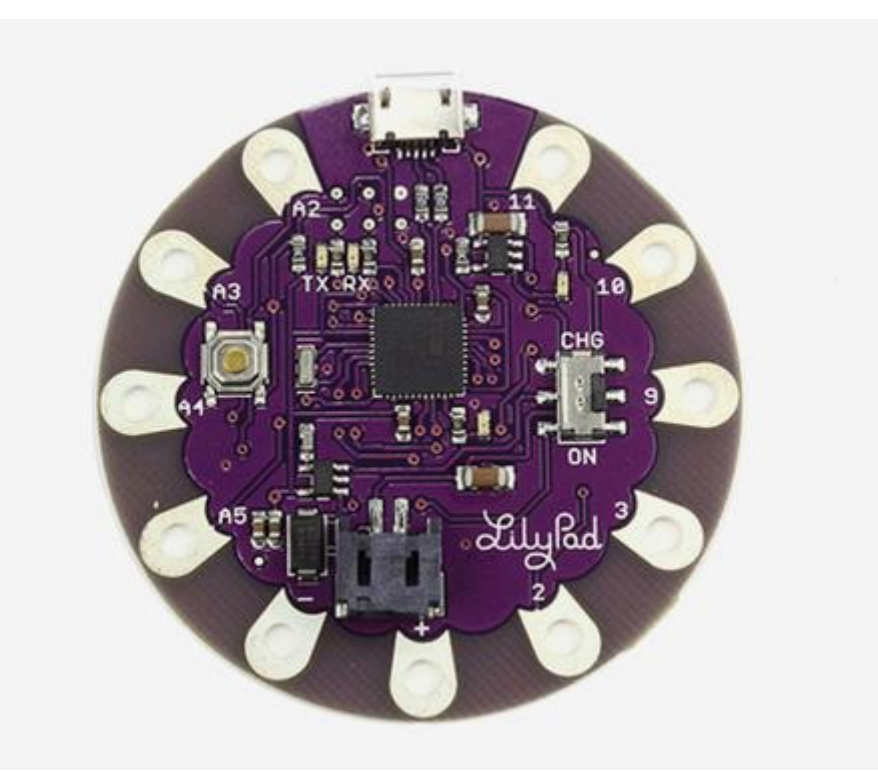

Εικόνα 1.11:ArduinoLilyPadUSB

ΤοLilyPad Arduino USB είναι μια πλακέτα μικροελεγκτή με βάση το ATmega324 . Έχει 9 ψηφιακούς ακροδέκτες εισόδου / εξόδου (εκ των οποίων 4 μπορούν να χρησιμοποιηθούν ως έξοδοι PWM και 4 ως αναλογικές είσοδοι), ένα αντηχείο 8 MHz, σύνδεση USB, ένα συνδετήρα JST για μια μπαταρία 3.7V LiPo, και ένα κουμπί επαναφοράς. Περιέχει όλα όσα χρειάζονται για τη στήριξη του μικροελεγκτή απλά συνδέστε το σε έναν υπολογιστή με ένα καλώδιο USB ή σε τροφοδοσία με μια μπαταρία για να ξεκινήσετε.

Η LilyPad Arduino USB διαφέρει από τις προηγούμενες πλακέτες LilyPad. Η ATmega324 έχει ενσωματωμένο επικοινωνίας USB, εξαλείφοντας την ανάγκη για ένα ξεχωριστό USB. Αυτό επιτρέπει το LilyPad Arduino USB για να εμφανιστεί σε έναν συνδεδεμένο υπολογιστή ως ποντίκι και το πληκτρολόγιο, εκτός από ένα εικονικό (CDC) θύρα σειριακή / COM.

# <span id="page-16-0"></span>**2 ΚΕΦΑΛΑΙΟ \_ΧΡΗΣΕΙΣ ΤΩΝ ΑΙΣΘΗΤΗΡΩΝ ΣΤΑ ΠΛΟΙΑ.**

## <span id="page-16-1"></span>**2.1 Κινητήρες**

Κάποιο πλοίο διαθέτει δύο πλευρικούς προωθητήρες, έναν στην πλώρη του (bowthruster) και έναν στην πρύμνη του (sternthruster) η οποίοι του επιτρέπουν να στρίβει επιτόπου χωρίς την βοήθεια της προπέλας αλλά και να μετακινείται πλαγίως όταν αυτό είναι απαραίτητο.Οι στροφές και η πολικότητα του κάθε κινητήρα ελέγχονται από τον αντίστοιχο ελεγκτή ESC (ElectronicSpeedController). Οι ελεγκτές αυτοί δέχονται στην είσοδο τους έναν παλμό PWM (PulseWidthModulation) συγκεκριμένης συχνότητας και μεταβλητού dutycycle ο οποίος καθορίζει το ποσοστό της τάσης που θα εφαρμοστεί στον κινητήρα. Οι παλμοί PWM παρέχονται από τον μικροεπεξεργαστή Arduino Mega και η σχέση εισόδου-εξόδου θεωρείται γραμμική. Επίσης και οι τρεις ελεγκτές που χρησιμοποιούνται έχουν την δυνατότητα Reverse, δηλαδή μπορούν να περιστρέψουν τους κινητήρες και στις δύο κατευθύνσεις. Για τον κινητήρα της προπέλας χρησιμοποιείται ο ελεγκτής GraupnerNavy 40R και για τους πλευρικούς προωθητήρες δύο ίδιοι ελεγκτές HobbyKing X-Car 45A Brushed ESC.

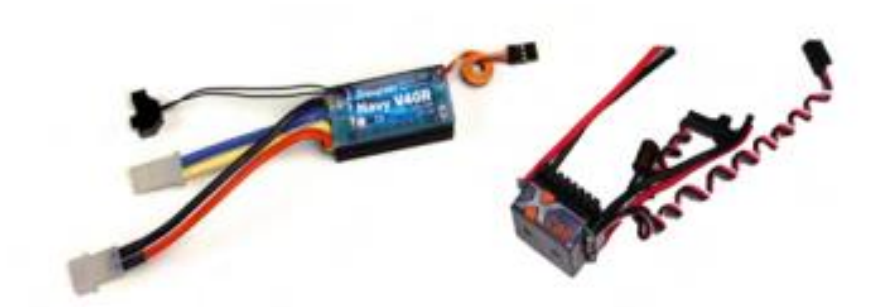

Εικόνα 2.1: : Ο ελεγκτής Navy 40R (αριστερά) και o X-Car 45A (δεξιά)

#### <span id="page-17-0"></span>**2.2 Ευθυγράμμιση**

Ο αισθητήρας LiDAR που υπολογίζει την θέση και τον προσανατολισμό του πλοίο, τοποθετείτε επάνω στα container-ship με τέτοιο τρόπο ώστε να κατευθύνει που να κατανεμηθεί το βάρος του φορτιού όσο το δυνατόν πιο κοντά στο κέντρο βάρος του πλοίου με αποτέλεσμα την γρήγορη και εύκολη φορτοεκφορτώσει.

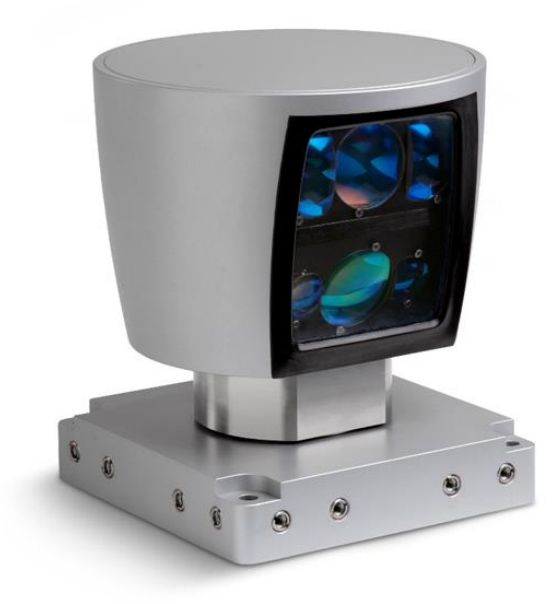

Εικόνα 2.2: Αισθητήρας LIDAR

#### <span id="page-17-1"></span>**2.3 Αυτόματος πιλότος πλοίων**

Προκειμένου να διατηρείται η πορεία του πλοίου κατά την πλεύση σε επιθυμητή τιμή, χρησιμοποιείται αυτόματος πιλότος διατήρησης πορείας. Ένας αυτόματος πιλότος ρυθμίζεται κατάλληλα προκειμένου να επιτύχει ικανοποιητική απόδοση σε διαφορετικές συνθήκες λειτουργίας. Ρυθμίσεις χρειάζονται για να ληφθούν υπόψη οι επιδράσεις από τον αέρα, τα θαλάσσια κύματα, τα ρεύματα, την ταχύτητα το πλοίου, το βάθος του νερού και άλλα. Για την αυτοματοποίηση στην ναυσιπλοΐα, δηλαδή για το αυτόματο πιλοτάρισμα των πλοίων, χρησιμοποιούνται συγκεκριμένοι μικροεπεξεργαστές , που χρησιμοποιούνται σε διάφορες περιπτώσεις αυτόματης πλοήγησης. π.χ. Arduino Duemilanove , ArdupilotMega 1 αλλά πάντα βασισμένη στον επεξεργαστή ATmega2560 (Microcontroller Board).

## <span id="page-18-0"></span>**2.4 Επιτηρητές στάθμης**

Μαζί με την θερμοκρασία και την πίεση η μέτρηση στάθμης βρίσκεται στην κορυφή των μετρητικών αναγκών στην ναυτιλία. Παρακάτω υπάρχουν κάποιες κατηγορίες μετρητών στάθμης :

#### <span id="page-18-1"></span>**2.4.1 Μαγνητικός αισθητήρας (Magnetic Immersion Probe)**

Το μέσο μέτρησης είναι ένας οδηγούμενος πλωτήρας που φέρει ενσωματωμένο μαγνήτη. Καθώς ο πλωτήρας κινείται βάση της στάθμης επάνω σε μία βέργα, ο μόνιμος μαγνήτης που περιέχεται μέσα στο πλωτήρα, ενεργοποιεί επαφές reed τοποθετημένες εντός της βέργας, με αποτέλεσμα αντίστοιχες ενεργοποιήσεις εξόδων.

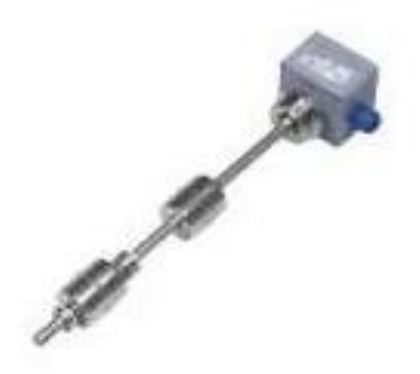

Εικόνα 2.3: Μαγνητικός αισθητήρας (MagneticImmersionProbe)

## <span id="page-18-2"></span>**2.4.2 Αισθητήρας πίεσης (HydrostaticPressure)**

Η μετρούμενη φυσική παράμετρος είναι η πίεση (μέσω κεραμικού χωρητικού αισθητήρα ή αντίστοιχου) του υγρού η οποία μεταβάλλεται σε σχέση με τη στάθμη. Το σήμα εξόδου του μεταδότη είναι ανάλογο της στάθμης του προς μέτρηση υγρού.

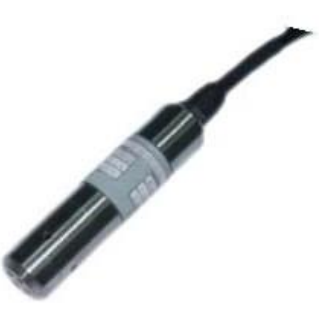

Εικόνα 2.4: Αισθητήρας πίεσης (HydrostaticPressure)

#### <span id="page-19-0"></span>**2.4.3 Αισθητήρας μικροκυμάτων (Guided Microwave or Radar)**

Η φυσική παράμετρος που μετράται είναι οι παλμοί οδηγούμενων μικροκυμάτων. Ο εκπεμπόμενος παλμός μικροκυμάτων κινείται επάνω στην μεταλλική βέργα και ανακλάται πίσω, επάνω στην επιφάνεια του υλικού. Η στάθμη του υλικού υπολογίζεται από την ηλεκτρονική μονάδα και βασίζεται στον συνολικό χρόνο αποστολής λήψης του παλμού.

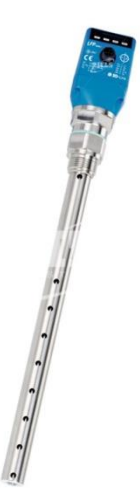

Εικόνα 2.5: Αισθητήρας μικροκυμάτων (GuidedMicrowaveorRadar)

## <span id="page-19-1"></span>**2.5 Αισθητήρας μέτρησης ροής νερού**

Ο αισθητήρας ροής νερού αποτελείται από ένα πλαστικό σώμα βαλβίδας, ένα ρότορα νερού και έναν αισθητήρα Hall αποτελέσματος. Όταν το νερό ρέει διαμέσου του ρότορα, ο κύλινδρος του ρότορα και η ταχύτητα του αλλάζει με διαφορετικό ρυθμό ροής. Ο αισθητήρας φαινομένου Hall εξάγει το αντίστοιχο σήμα παλμού. Με τη χρηση ενός Arduino που θα συλλέγει αυτές τις πληροφορίες θα μπορεί να ρυθμίσειότι παραμέτρους θα του έχουμε ορίσει.

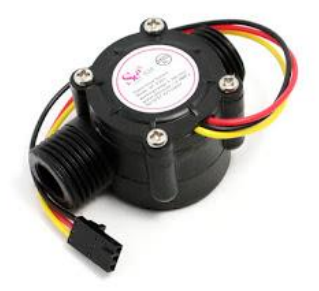

Εικόνα 2.6: Αισθητήρας μέτρησης ροής νερού

#### <span id="page-20-0"></span>**2.6 Αισθητήρας φωτός**

Ένας αισθητήρας φωτός με Arduino χρησιμοποιείται για να διαβαστεί η ποσότητα φωτός στο περιβάλλον και, ανάλογα με τον κώδικα που έχουμε γράψει, να συμβούν γεγονότα που έχουμε καθορίσει, όπως, να ανάψει μια ενδεικτική λυχνία (led), να γυρίσει ένας σερβομηχανισμός, να ηχήσει ένα πιεζοηλεκτρικό ηχείο. Υπάρχουν πολλών ειδών αισθητήρες φωτός, αλλά ο πλέον λειτουργικός είναι μια φωτοαντίσταση η οποία μεταβάλει την τιμή της κάθε φορά που ο εξωτερικός φωτισμός μεταβάλει την έντασή του. Έτσι, η τιμή της αντίστασης αλλάζει καθώς ο περιβάλλον φωτισμός αυξάνεται ή μειώνεται. Την μεταβλητή τιμή της αντίστασης μπορούμε να την χρησιμοποιήσουμε λαμβάνοντας μεγαλύτερες ή μικρότερες τιμές ρεύματος αφού τη συνδέσουμε με την τάση του Arduino στα +5V.π.χ ένας τέτοιος αισθητήρας θα μπορούσε να είναι τοποθετημένος στον λέβητα (καζάνι) του πλοίου και να επιτηρεί την κατάσταση της φλόγας εντός του φλογοθαλάμου.

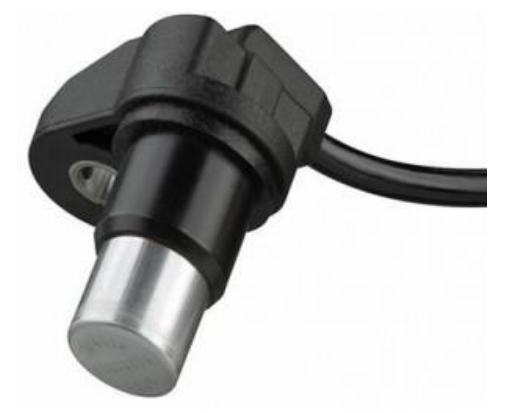

Εικόνα 2.7: Αισθητήρας φωτός φλόγας

#### <span id="page-20-1"></span>**2.7 Χρήση στο WI-FI**

Για την υλοποίηση του ασύρματου δικτύου Wi-Fi χρησιμοποιούμε την ξεχωριστή πλατφόρμα Arduino Wi-Fishield3. Η συγκεκριμένη πλακέτα τοποθετείται πάνω στον Arduino Mega 2560 και τροφοδοτείται απευθείας από τα 5V του αντίστοιχου ακροδέκτη. Μπορεί να συνδεθεί στο Ίντερνετ σε δίκτυα 802.11b/g και υποστηρίζει τα πρωτόκολλα προστασίας WEP και WPA2 Personal. Επικοινωνεί με το Arduino μέσω της θύρας SPI που αυτός διαθέτει και έχει ενσωματωμένη υποδοχή για κάρτα micro SD, στην οποία μπορούν να αποθηκευτούν διάφορα δεδομένα. Βασίζεται στο σύστημα HDG204 Wireless LAN 802.11b/g και μπορεί να συνδεθεί στο διαδίκτυο μέσω των πρωτοκόλλων TCP και UDP. Ο ακροδέκτης 10 του Arduino χρησιμοποιείται για να επιλέξει το HDG204, ο ακροδέκτης 4 για την SD κάρτα και ο ακροδέκτης 53 για την λειτουργία της SPI επικοινωνίας, επομένως δεν μπορούν να χρησιμοποιηθούν για γενικές λειτουργίες εισόδου/εξόδου. Ο ακροδέκτης 7 χρησιμοποιείται σαν handshake ακροδέκτης μεταξύ του Arduino και του Wi-Fishield και δεν πρέπει επίσης να χρησιμοποιηθεί. Η πλακέτα έχει επίσης και τέσσερα LED που μας δίνουν σημαντικές πληροφορίες για την κατάσταση της σύνδεσης. Το LED L9 (κίτρινο) είναι συνδεδεμένο στο ψηφιακό ακροδέκτη 9, το LINK (πράσινο) ανάβει όταν υπάρχει επιτυχής σύνδεση σε ένα δίκτυο, το ERROR (κόκκινο) όταν υπάρχει κάποιο σφάλμα στην επικοινωνία και το DATA (μπλε) όταν έχουμε μεταφορά δεδομένων.

## <span id="page-22-0"></span>**3 ΚΕΦΑΛΑΙΟ ΑΙΣΘΗΤΗΡΕΣ ΓΙΑ ARDUINO**

## <span id="page-22-1"></span>**3.1 Τριχρωματική - πλήρης έγχρωμη μονάδα LED**

Η μονάδα του κόκκινου, πράσινο, μπλε LED αποτελείται από ένα πλήρες χρωματισμένο LED (κόκκινο, πράσινο, μπλε) , με τρεις ακροδέκτες, των οποίων η τάση εισόδου μπορεί να προσαρμοστεί. Τα τρία βασικά χρώματα (κόκκινο, μπλε, πράσινο) διαχωρίζονται ανά ισχύ ώστε να επιτευχθεί ένα πλήρες χρωματικό αποτέλεσμα.

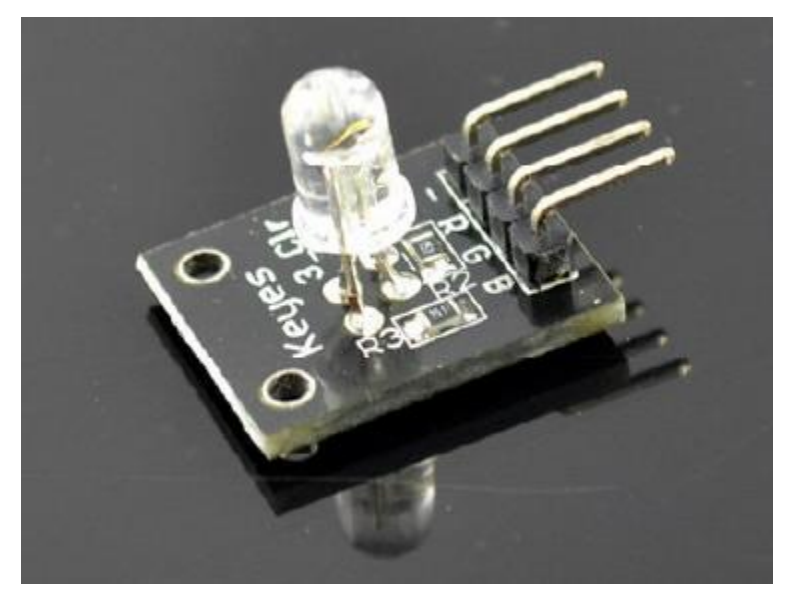

*Εικόνα 3.1:Τριχρωματική - πλήρης έγχρωμη μονάδα LED*

Με αυτή τη μονάδα του Arduino μπορούμε να πετύχουμε εφέ ψυχρών χρωματισμών. Χαρακτηριστικά του προϊόντος:

- 1. Η χρήση του συνδεόμενου πλήρες χρωματισμένου LED
- 2. Ο περιοριστικός αντιστάτης του τριχρωματικού RGB, για την πρόληψη της υπερθέρμανσης
- 3. Μέσω της προσαρμογής του PWM, τα 3 βασικά χρώματα μπορούν να αναμειχθούν ώστε να επιτευχθούν διαφορετικά τελικά χρώματα.
- 4. Ποικιλία ακροδεκτών
- 5. Τάση λειτουργίας 5V
- 6. Λειτουργία οδήγησης LED: Κοινής καθόδου

Ο κώδικας προγραμματισμού είναι ο παρακάτω:

| $interedpin = 11;$                             | // Επέλεξε το pin για το κόκκινο LED |
|------------------------------------------------|--------------------------------------|
| intbluepin $= 10$ ;                            | // Επέλεξε το pin για το μπλε LED    |
| $intgreenpin = 9;$                             | // Επέλεξε το pin για το πράσινο LED |
| <i>intval</i> ;                                |                                      |
| void setup $()$ {                              |                                      |
| pinMode (redpin, OUTPUT);                      |                                      |
| pinMode (bluepin, OUTPUT);                     |                                      |
| pinMode (greenpin, OUTPUT);                    |                                      |
| Serial.begin (9600);                           |                                      |
| ł                                              |                                      |
| void loop()                                    |                                      |
| $\mathcal{L}_{\mathcal{L}}$                    |                                      |
| for (val = 255; val > 0; val -)                |                                      |
| $\left\{ \right.$                              |                                      |
| analogWrite $(11, val);$                       |                                      |
| analog Write $(10, 255 \text{-} \text{val})$ ; |                                      |
| analogWrite (9, 128-val);                      |                                      |
| delay (1);                                     |                                      |
|                                                |                                      |
| for (val = 0; val < 255; val + +)              |                                      |
|                                                |                                      |
| analog Write $(11, val);$                      |                                      |
| analog Write $(10, 255 \text{-} \text{val})$ ; |                                      |
| analogWrite $(9, 128 \text{-} val)$ ;          |                                      |
| delay (1);                                     |                                      |
|                                                |                                      |
| Serial.println (val, DEC);                     |                                      |
|                                                |                                      |
|                                                |                                      |

## <span id="page-24-0"></span>**3.2 Διακόπτης κλίσης με υδράργυρο**

Σε αυτό τον αισθητήρα υπάρχει η λειτουργία ενός απλού διακόπτη, στο οποίο η επαφή γίνεται με υγρό υδράργυρο. Στον ψηφιακό ακροδέκτη 13 LED δημιουργείται ένα απλό κύκλωμα με λάμπα που ενεργοποιείται όταν βρίσκεται σε κεκλιμένο επίπεδο.

Όταν ο υγρός υδράργυρος του αισθητήρα βρεθεί σε κλίση το 13 LED στέλνει ψηφιακό σήμα στον ακροδέκτη 3. Τα LED τότε ανάβουν, αλλιώς παραμένουν σβηστά.

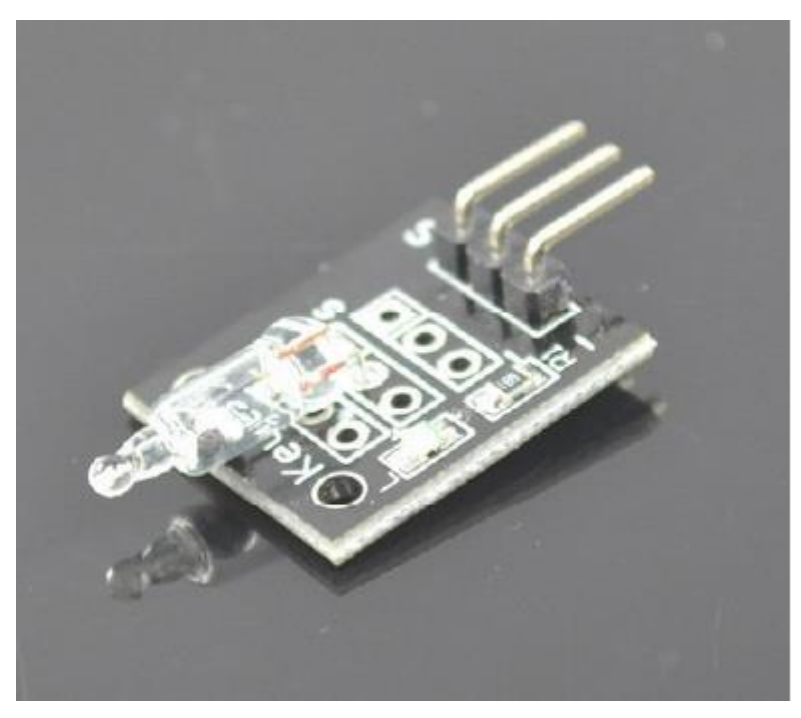

*Εικόνα 3.2: ARDUINOΔιακόπτης κλίσης με υδράργυρο*

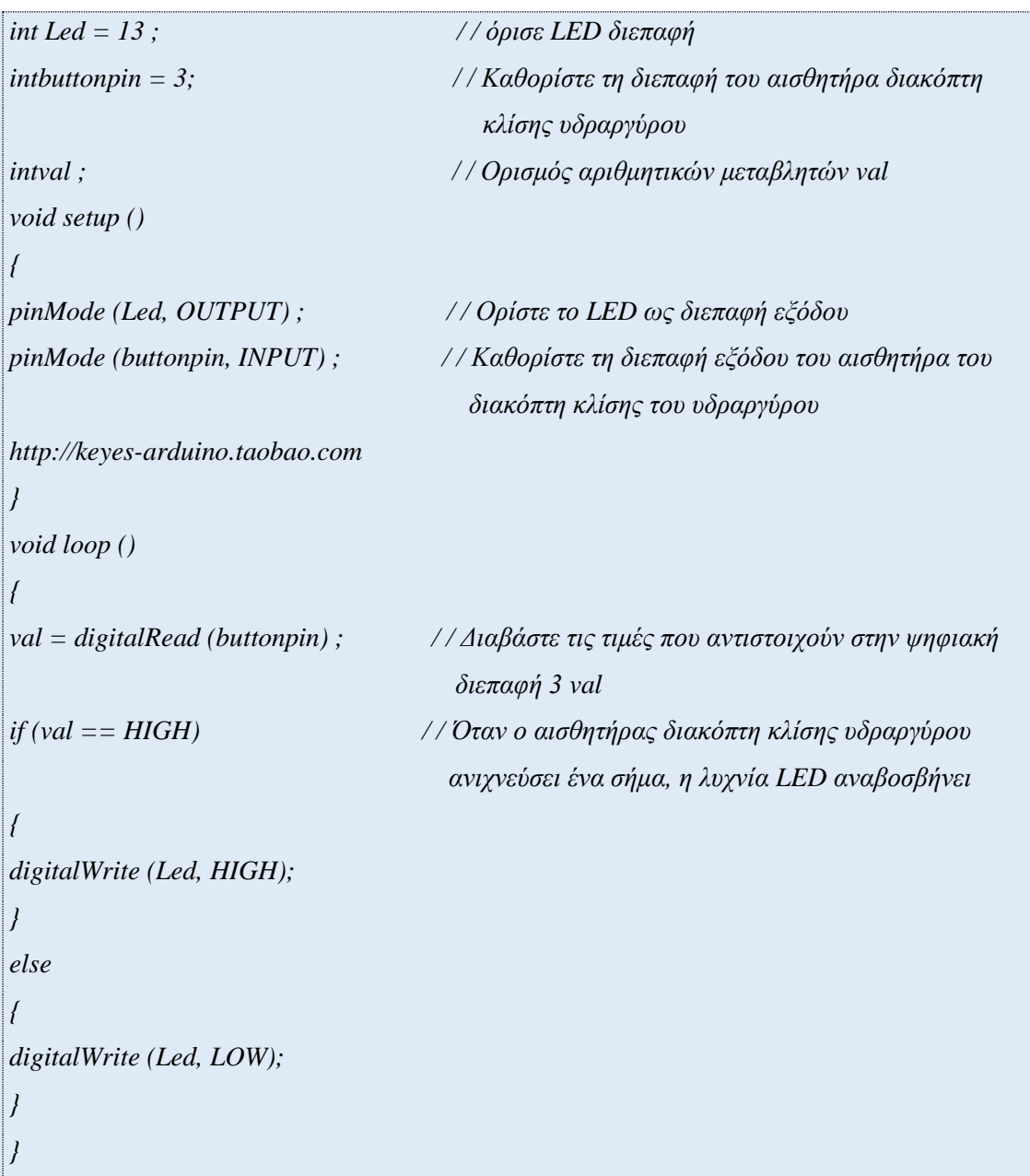

#### <span id="page-26-0"></span>**3.3 Μονάδα φωτοαντιστάτη**

Ο φωτοαντιστάτης στην καθημερινή μας ζωή, χρησιμοποιείται κυρίως ως έξυπνος διακόπτης. Οι φωτοαντιστάτες είναι ημιαγωγά φωτοευαίσθητα στοιχεία, επιπλέον έχουν υψηλή ευαισθησία και γρήγορη απόκριση. Η φωτοαντίσταση είναι μια μεταβλητή αντίσταση η τιμή της οποίας αλλάζει ανάλογα με το φως που πέφτει πάνω σε αυτή. Τη φωτοαντίσταση τη συναντάμε σε κυκλώματα τα οποία θέλουν με κάποιο τρόπο να αναγνωρίσουν αν το περιβάλλον είναι φωτεινό ή σκοτεινό. Για παράδειγμα λάμπες που ανάβουν αυτόματα σε χαμηλό φωτισμό.

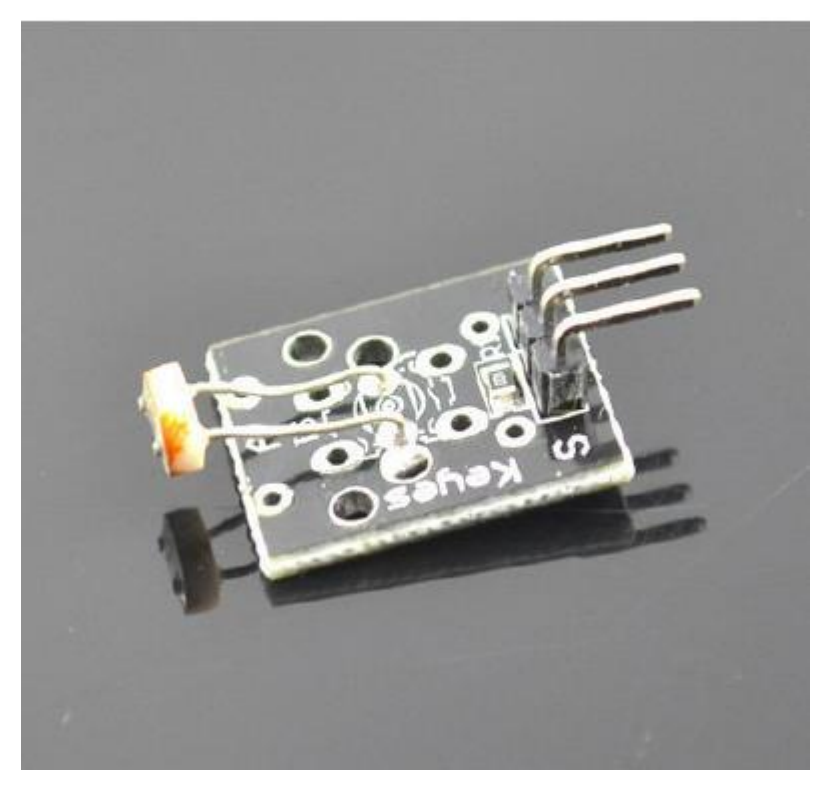

*Εικόνα 3.3: ARDUINOΜονάδα φωτοαντιστάτη*

Έχουν καλή συμπεριφορά, τόσο σε υψηλή θερμοκρασία όσο και σε υγρασία, σε δύσκολα περιβάλλοντα, αλλά και στο να διατηρούν υψηλό βαθμό σταθερότητας και αξιοπιστίας.

Τοποθετούνται σε ευρυγώνιες κάμερες, ηλιακά φώτα κήπου, ανιχνευτές, ρολόι, κύπελλα, κουτιά δώρων, μικρά νυχτερινά φώτα, σε φώτα που αυτόματα διακόπτουν τα παιχνίδια και γενικά σε μια μεγάλη γκάμα εφαρμογών που χρησιμοποιούνται για έλεγχο φωτισμού.

Η τιμή της αντίστασης μικραίνει όταν στον χώρο υπάρχει πολύς φωτισμός, με αποτέλεσμα το led να είναι πολύ φωτεινό. Αντίθετα, η τιμή της αντίστασης μεγαλώνει όσο μικραίνει ο φωτισμός, με αποτέλεσμα το led να σβήνει στο σκοτάδι.

```
intsensorPin = 2;
int value = 0;
void setup () {
Serial.begin (9600);
}
void loop () {
value = analogRead (sensorPin);
Serial.println (value, DEC);
delay (50);
}
```
Ελέγχθηκε/δοκιμάστηκε ο φωτοαντιστάτης στο να διαβάζει μόνο την αναλογική τιμή της τάσης εξόδου της μονάδος, στα αποτελέσματα των δοκιμών, διαπιστώνουμε ότι όταν υπάρχει φως η τάση εξόδου είναι υψηλή. Αντιστοίχως, όταν ο διακόπτης είναι ενεργοποιημένος, αλλά δεν υπάρχει φως, η τάση εξόδου είναι χαμηλή. (Το ισοδύναμο της ανοιχτής απενεργοποίησης σε πρακτικές εφαρμογές μπορεί να χρησιμοποιήσει αυτό το σημείο).

#### <span id="page-28-0"></span>**3.4 Μονάδα Ρελέ**

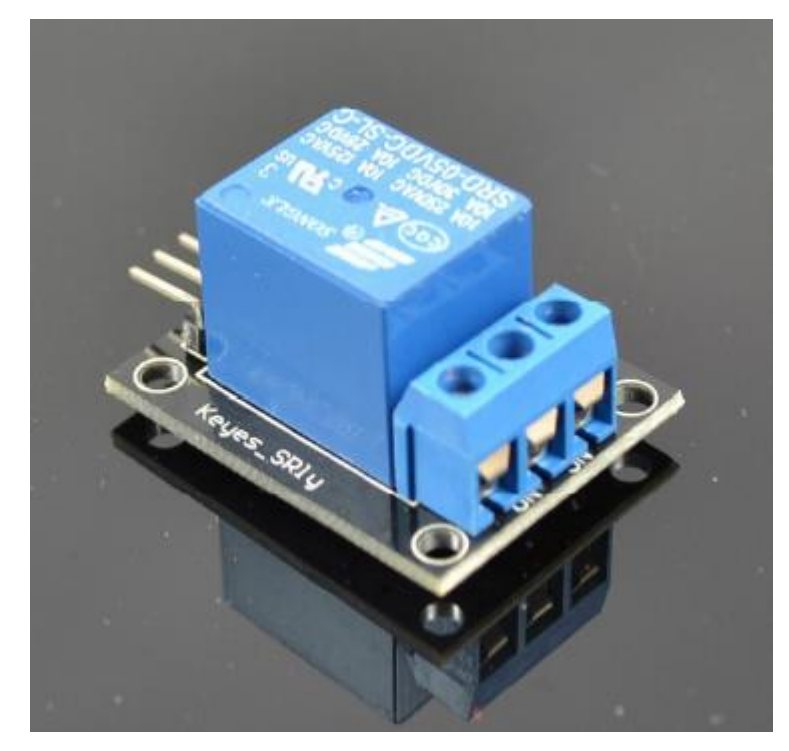

*Εικόνα 3.4:ARDUINO Μονάδα ρελέ*

Τα προϊόντα της εταιρείας έχουν πολλαπλούς τύπους ρελέ, για να καλύψουν τις ανάγκες των διαφόρων χρηστών. Η εταιρεία παράγει πρότυπο ρελέ που μπορεί να συνδεθεί σε 240V εναλλασσόμενο ρεύμα ή 28V συνεχές ρεύμα. Μπορεί να χρησιμοποιηθεί σε αντικλεπτικό συναγερμό, παιχνίδια, κτίρια, και σε άλλα πεδία. Το ρελέ είναι μια ηλεκτρικά ελεγχόμενη συσκευή. Έχει ένα κύκλωμα εισόδου και ένα κύκλωμα εξόδου που αλληλοεπιδρούν μεταξύ τους. Συνήθως χρησιμοποιείται στο κύκλωμα ελέγχου αυτοματισμού, όπου στην πραγματικότητα λειτουργεί ως αυτόματος διακόπτης. Έτσι, το κύκλωμα ρυθμίζει αυτόματα το παιχνίδι, προστασία της ασφάλειας, κύκλωμα μετατροπής μεταφοράς και ούτω καθεξής. Στον έλεγχο και τη χρήση είναι πολύ βολικό, απλά δώστε στην είσοδο και στο αντίστοιχο ρελέ εξόδου διαφορετικά επίπεδα. Στο κύκλωμα μιας διόδου συνεχούς ρεύματος προστέθηκε βελτιωμένη μονάδα ρελέ για την ενεργοποίηση της τρέχουσας δυνατότητας για να αποφευχθεί η καύση του τρανζίστορ.

Το ρελέ είναι μια λειτουργία αυτόματης απομόνωσης και χρησιμοποιείται ευρέως σε τηλεχειριστήρια, τηλεμετρία, επικοινωνία, αυτόματο έλεγχο, μηχανική και ηλεκτρονικές συσκευές ισχύος και είναι ένα από τα πιο σημαντικά στοιχεία ελέγχου.

Απαραίτητα εξαρτήματα:

Χειριστήριο Arduino × 1

Καλώδιο δεδομένων USB × 1

1 μονάδα ρελέ × 1

Ένδειξη LED × 1

Η αντίσταση της αντίστασης 330 × 1

Ο κώδικας προγραμματισμού είναι ο παρακάτω:

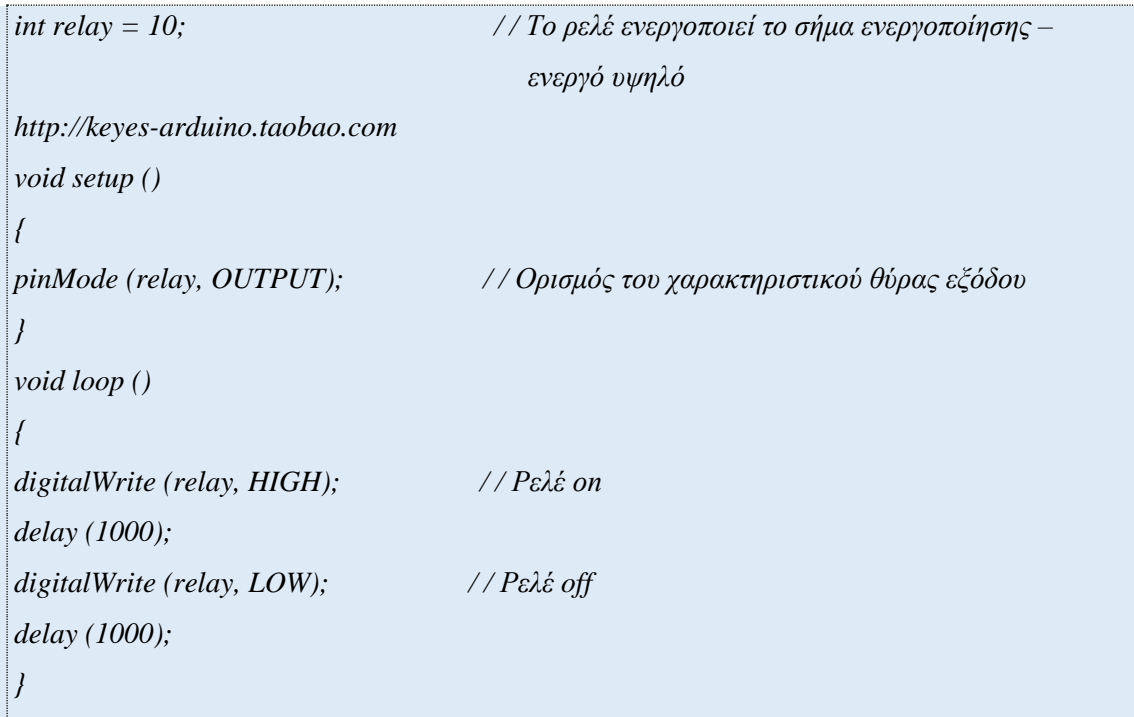

Περιγραφή προγράμματος: Οι σημειώσεις του προγράμματος σχετικά με την αγωγιμότητα και την αποσύνδεση αφορούν τον τρόπο που θέλουμε να χρησιμοποιούμε την επαφή Normally Open (NO). Όταν περάσει στο ρελέ υψηλό ρεύμα τότε ο ηλεκτρομαγνήτης θα κλείσει τις μεταλλικές επαφές και θα ενεργοποιήσει τις Normally Open (NO) επαφές, τότε ο διακόπτης ενεργοποιείται και η ένδειξη LED θα ανάψει, αλλιώς οι μεταλλικές επαφές παραμένουν στις Normally Close (NC) επαφές και η λυχνία LED παραμένει σβηστή. Ο φωτισμός του LED διαρκεί 1s.

## <span id="page-30-0"></span>**3.5 Μονάδα ελέγχου κλίσης KEYES ARDUINO**

Σε αυτό τον αισθητήρα υπάρχει η λειτουργία ενός απλού διακόπτη, στο οποίο η επαφή γίνεται με μία μονάδα ελέγχου κλίσης. Στον ψηφιακό ακροδέκτη 13 LED δημιουργείται ένα απλό κύκλωμα με λάμπα που ενεργοποιείται όταν βρίσκεται σε κεκλιμένο επίπεδο.

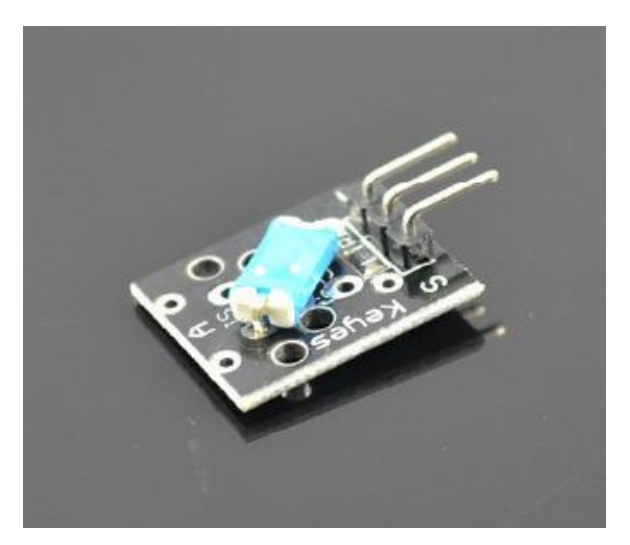

*Εικόνα 3.5:Μονάδα ελέγχου κλίσης KEYESARDUINO*

Όταν η μονάδα ελέγχου κλίσης του αισθητήρα βρεθεί σε κλίση το 13 LED στέλνει ψηφιακό σήμα στον ακροδέκτη 3.Τα LED τότε ανάβουν, αλλιώς παραμένουν σβηστά.

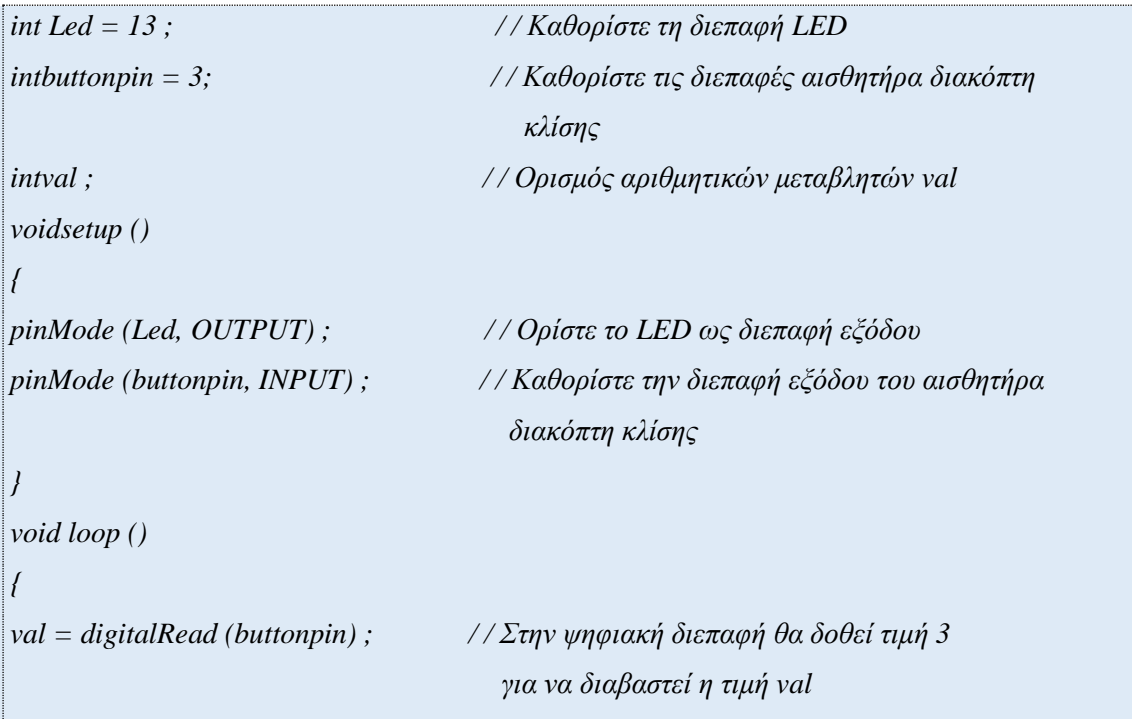

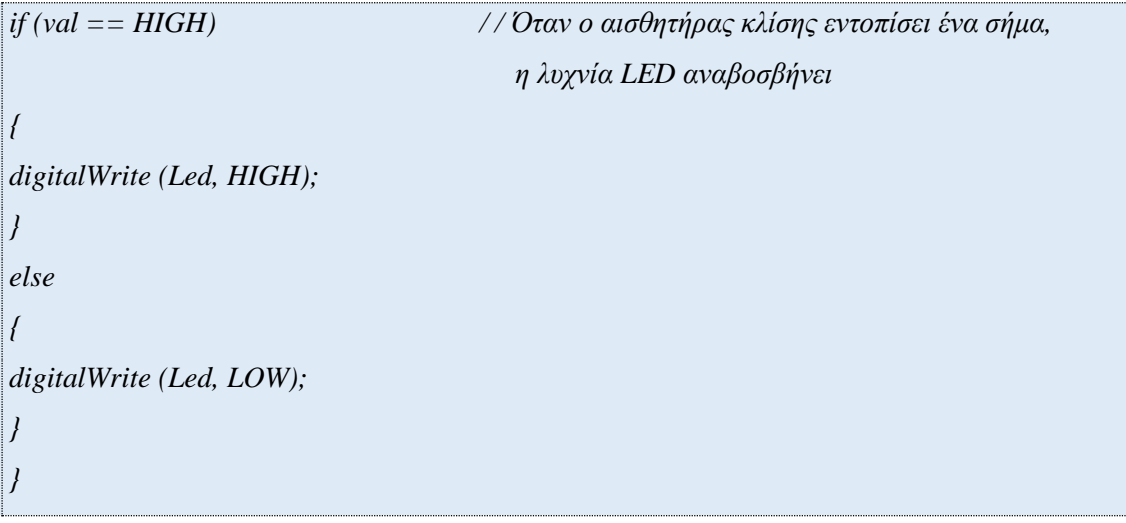

## <span id="page-32-0"></span>**3.6 Μονάδα Μίνι διακόπτη Reed**

Σε αυτό τον αισθητήρα υπάρχει η λειτουργία ενός απλού διακόπτη, στο οποίο η επαφή γίνεται με διακόπτη Reed. Στον ψηφιακό ακροδέκτη 13 LED δημιουργείται ένα απλό κύκλωμα με λάμπα που ενεργοποιείται όταν ο αισθητήρας Reed ανιχνεύει μαγνητικό πεδίο.

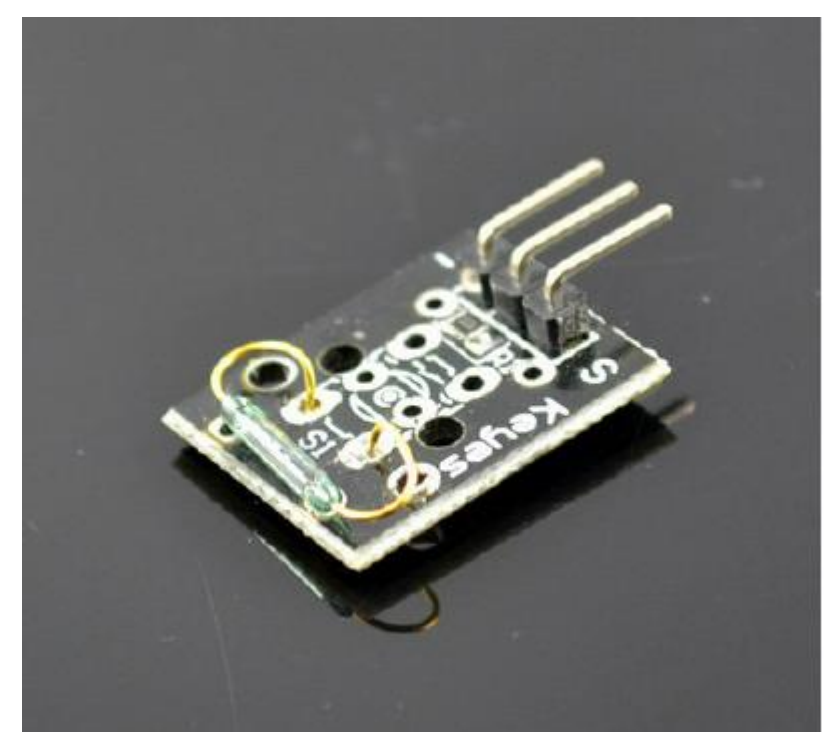

*Εικόνα 3.6:ARDUINO Μονάδα mini διακόπτη Reed*

Όταν ο αισθητήρας Reed ανιχνεύει μαγνητικό πεδίο το 13 LED στέλνει ψηφιακό σήμα στον ακροδέκτη 3.Τα LED τότε ανάβουν, αλλιώς παραμένουν σβηστά.

```
int Led = 13 ; / / Καθορίστε τη διεπαφή LED
intbuttonpin = 3; / / Καθορίστε τις διεπαφές του αισθητήρα Reed
intval ; / / Ορισμός αριθμητικών μεταβλητών val
void setup ()
{
pinMode (Led, OUTPUT) ; / / Ορίστε το LED ως διεπαφή εξόδου
pinMode (buttonpin, INPUT); / / Διεπαφή εξόδου όπως ορίζεται στον αισθητήρα Reed
}
voidloop ()
{
val = digitalRead (buttonpin) ; / / Στην ψηφιακή διεπαφή θα δοθεί τιμή 3 για να 
    διαβαστεί η τιμή val
if (val == HIGH) / / Όταν ο αισθητήρας Reed εντοπίσει ένα σήμα,
                                η λυχνία LED αναβοσβήνει
{
digitalWrite (Led, HIGH);
}
else
{
digitalWrite (Led, LOW);
}
}
```
#### <span id="page-34-0"></span>**3.7 Μονάδα τηλεχειρισμού υπερύθρων**

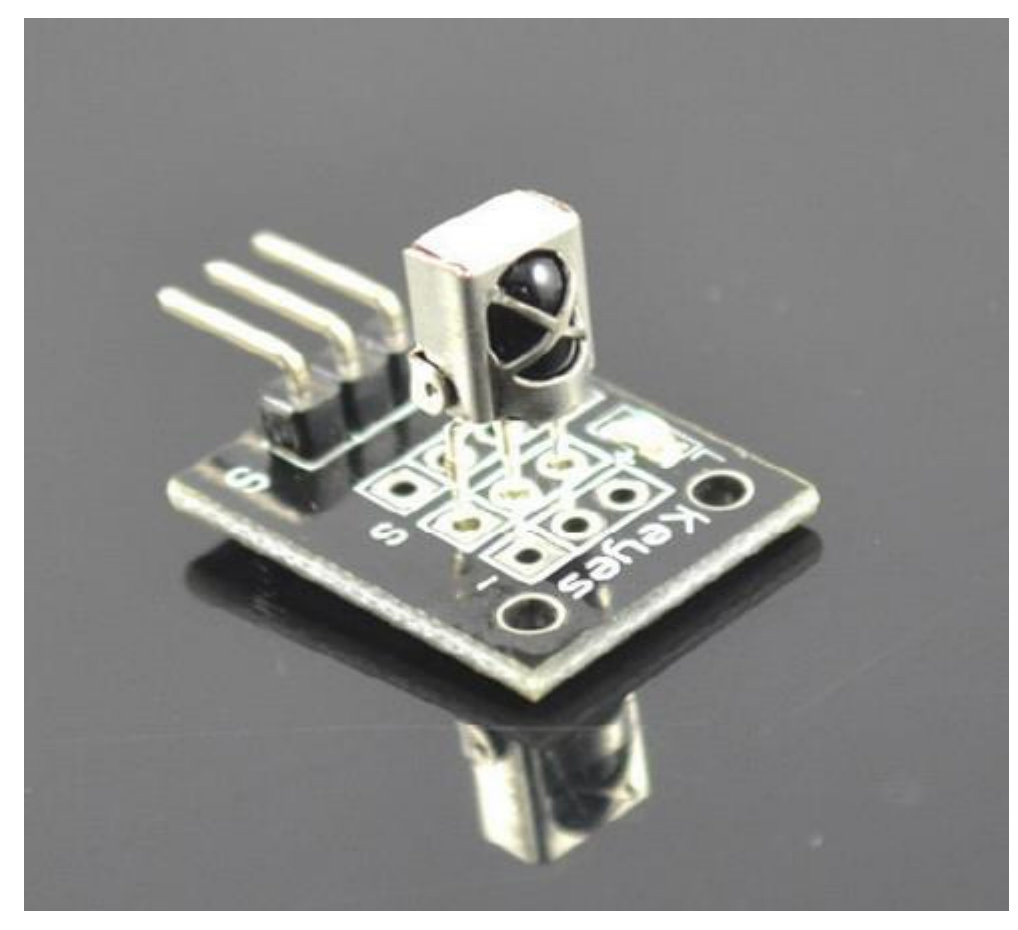

*Εικόνα 3.7:ARDUINO Μονάδα τηλεχειρισμού υπερύθρων*

Αυτός ο αισθητήρας αποτελείται από ένα εξαιρετικά λεπτό τηλεχειριστήριο υπερύθρων και μονάδα δέκτη υπερύθρων 38KHz. Ο αισθητήρας αυτός χρησιμοποιείται συνήθως σε αυτοκίνητα που περιέχουν MP3, εξοπλισμό σχεδίασης φωτισμού, ψηφιακό πλαίσιο φωτογραφικών μηχανών, πίνακα μαθημάτων ανάπτυξης μικροελεγκτών και άλλες περιπτώσεις. Επειδή βασίζεται σε μη γραμμικό τηλεχειρισμό είναι εύκολο στην χρήση, αποτελεσματικό και διαθέτει ευρύ πεδίο εφαρμογής.

Tεχνικές παράμετροι:

Απόσταση υπέρυθρου τηλεχειριστηρίου: περισσότερο από 8 μέτρα Mήκος κύματος υπέρυθρων σωλήνων: 940Nm Κρυσταλλική συχνότητα: Κρύσταλλο 455KHZ Συχνότητα μεταφοράς: 38KHZ Κωδικοποίηση: μορφή κωδικοποίησης για το NEC Μέγεθος: 86 \* 40 \* 6 χιλιοστά Ισχύς: CR2025 / 1600mAH

Εξοπλισμός:

1: ελεγκτής Arduino × 1

2: καλώδιο δεδομένων USB  $\times$  1

3: τηλεχειριστήριο υπέρυθρων × 1

4: η υπομονάδα δέκτη υπέρυθρου × 1

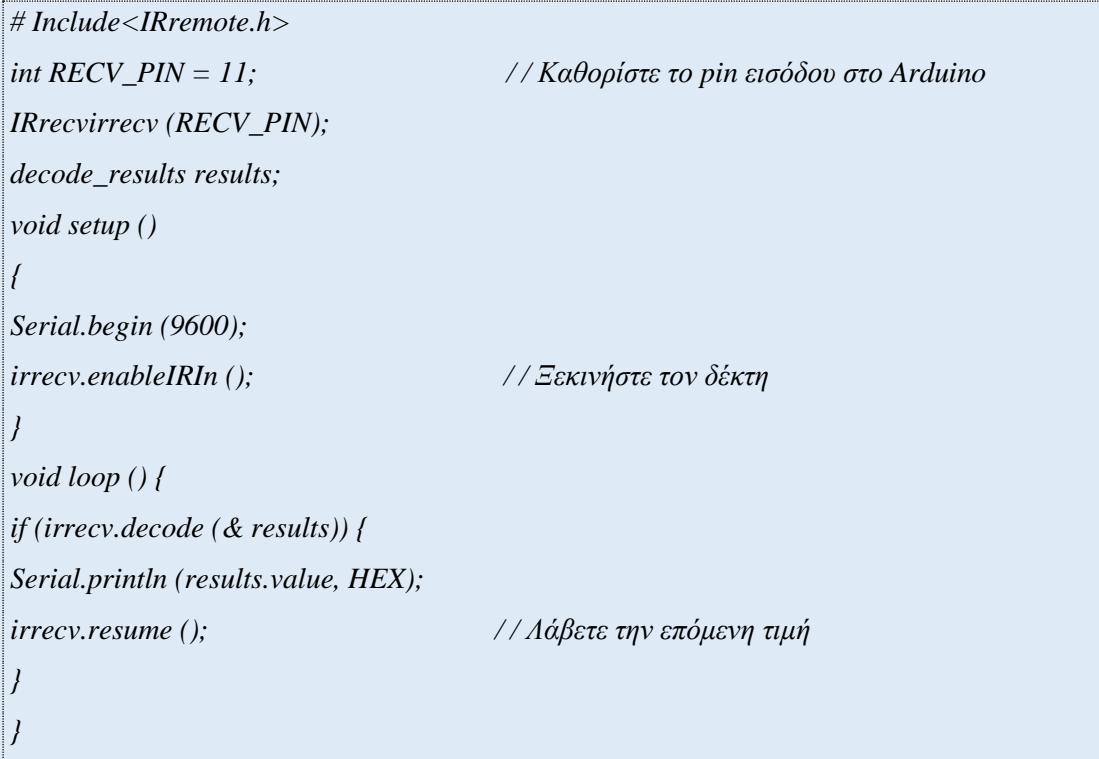

<span id="page-36-0"></span>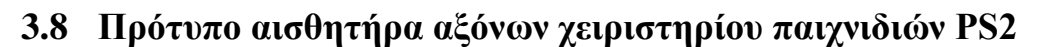

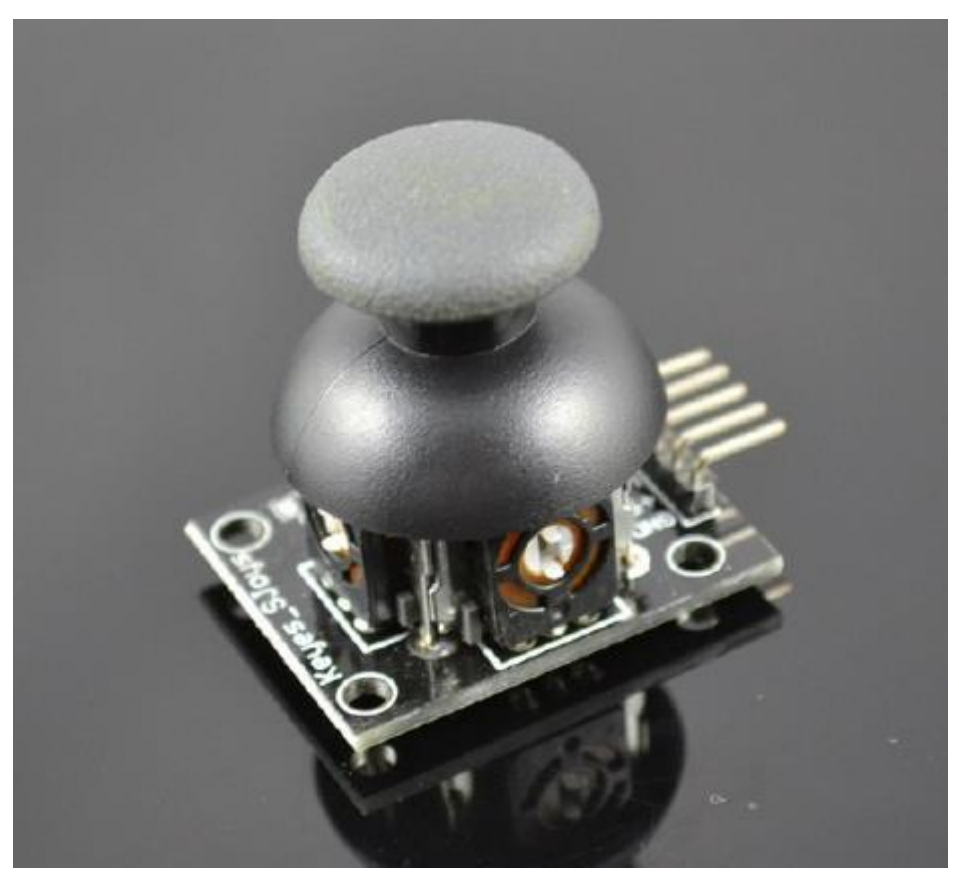

*Εικόνα 3.8:ARDUINO Πρότυπο αισθητήρα αξόνων χειριστηρίου παιχνιδιών PS2*

Σε αυτό τον αισθητήρα έχουμε έναν αισθητήρα αξόνων χειριστηρίου παιχνιδιών PS2 που αποτελείται από μια μεταλλική έδρα με δυο αναλογικές εξόδους (που αντιστοιχούν σε συντεταγμένες Χ και Υ) και μια έξοδο που αντιπροσωπεύει το Ζ αν πιέζεται. Ένα joystick είναι μια συσκευή εισόδου που αποτελείται από ένα ραβδί που περιστρέφεται σε μια βάση και αναφέρει τη γωνία ή την κατεύθυνση της. Όταν το ραβδί περιστρέφεται πιέζει κάποια τμήματα της μεταλλικής έδρας που βρίσκεται κάτω από την βάση του ραβδιού και με την βοήθεια του αισθητήρα αυτή η κίνηση ερμηνεύεται και μας δίνει την τελική κίνηση. Τα σήματα που δέχεται και ερμηνεύει ο αισθητήρας πιέζοντας την μεταλλική έδρα είναι ψηφιακά με την μορφή 0 και 1. Τα χειριστήρια αυτά συχνά χρησιμοποιούνται για τον έλεγχο βιντεοπαιχνιδιών και για ρομπότ.

Ο κώδικας έχει ως εξής.

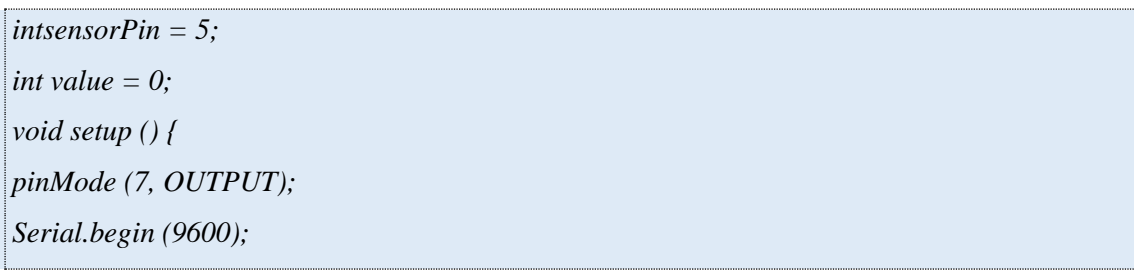

*} void loop () { value = analogRead (0); Serial.print ("X:"); Serial.print (value, DEC); value = analogRead (1); Serial.print ("| Y:"); Serial.print (value, DEC); value = digitalRead (7); Serial.print ("| Z:"); Serial.println (value, DEC); delay (100); }*  $intJoyStick_X = 0;$  //x *intJoyStick\_Y = 1; / / y intJoyStick\_Z = 3; / / key void setup () { pinMode (JoyStick\_X, INPUT); pinMode (JoyStick\_Y, INPUT); pinMode (JoyStick\_Z, INPUT); Serial.begin (9600); / / 9600 bps } void loop () { int x, y, z; x = analogRead (JoyStick\_X); y = analogRead (JoyStick\_Y); z = digitalRead (JoyStick\_Z); Serial.print (x, DEC); Serial.print (","); Serial.print (y, DEC); Serial.print (","); Serial.println (z, DEC); delay (100); }*

## <span id="page-38-0"></span>**3.9 Γραμμική μαγνητική μονάδα Hall**

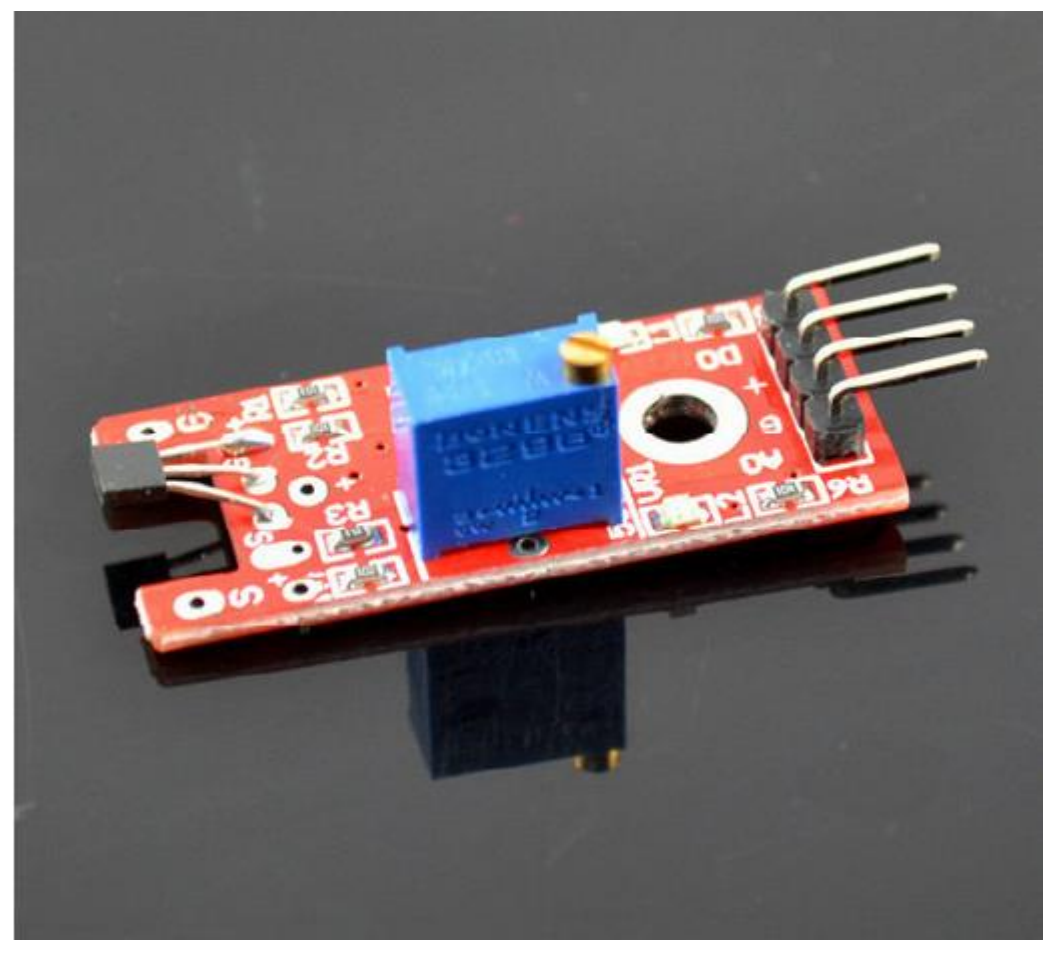

*Εικόνα 3.9:ARDUINO Γραμμική μαγνητική μονάδα Hall*

Σε αυτό τον αισθητήρα υπάρχει η λειτουργία ενός απλού διακόπτη, στο οποίο η επαφή γίνεται με τη γραμμική μαγνητική μονάδα Hall. Στον ψηφιακό ακροδέκτη 13 LED δημιουργείται ένα απλό κύκλωμα με λάμπα που ενεργοποιείται όταν βρίσκεται σε μαγνητικό πεδίο.

Όταν ο αισθητήρας της μαγνητικής μονάδας Hall ανιχνεύει μαγνητικό πεδίο τότε το 13 LED στέλνει ψηφιακό σήμα στον ακροδέκτη 3.Τα LED τότε ανάβουν, αλλιώς παραμένουν σβηστά.

```
int Led = 13 ; / / Καθορίστε τη διεπαφή LED
intbuttonpin = 3; / / Καθορίστε τη γραμμική διεπαφή μαγνητικού
                                     αισθητήρα Hall
intval ; / / Ορισμός αριθμητικών μεταβλητών val
void setup ()
{
pinMode (Led, OUTPUT) ; / / Ορίστε το LED ως διεπαφή εξόδου
pinMode (buttonpin, INPUT) ; / / Καθορίστε τη γραμμική διεπαφή εξόδου μαγνητικού
                                    αισθητήρα Hall
}
void loop ()
{
val = digitalRead (buttonpin) ; / / Στην ψηφιακή διεπαφή θα δοθεί τιμή 3 για να 
   διαβαστεί η τιμή val
if (val == HIGH) / / Όταν ο γραμμικός αισθητήρας Hall ανιχνεύσει ένα
                                   μαγνητικό σήμα, η λυχνία LED αναβοσβήνει
{
digitalWrite (Led, HIGH);
}
else
{
digitalWrite (Led, LOW);
}
}
```
## <span id="page-40-0"></span>**3.10 Μονάδα Reed**

Σε αυτό τον αισθητήρα υπάρχει η λειτουργία ενός απλού διακόπτη, στο οποίο η επαφή γίνεται με διακόπτη Reed. Στον ψηφιακό ακροδέκτη 13 LED δημιουργείται ένα απλό κύκλωμα με λάμπα που ενεργοποιείται όταν ο αισθητήρας Reed ανιχνεύει μαγνητικό πεδίο.

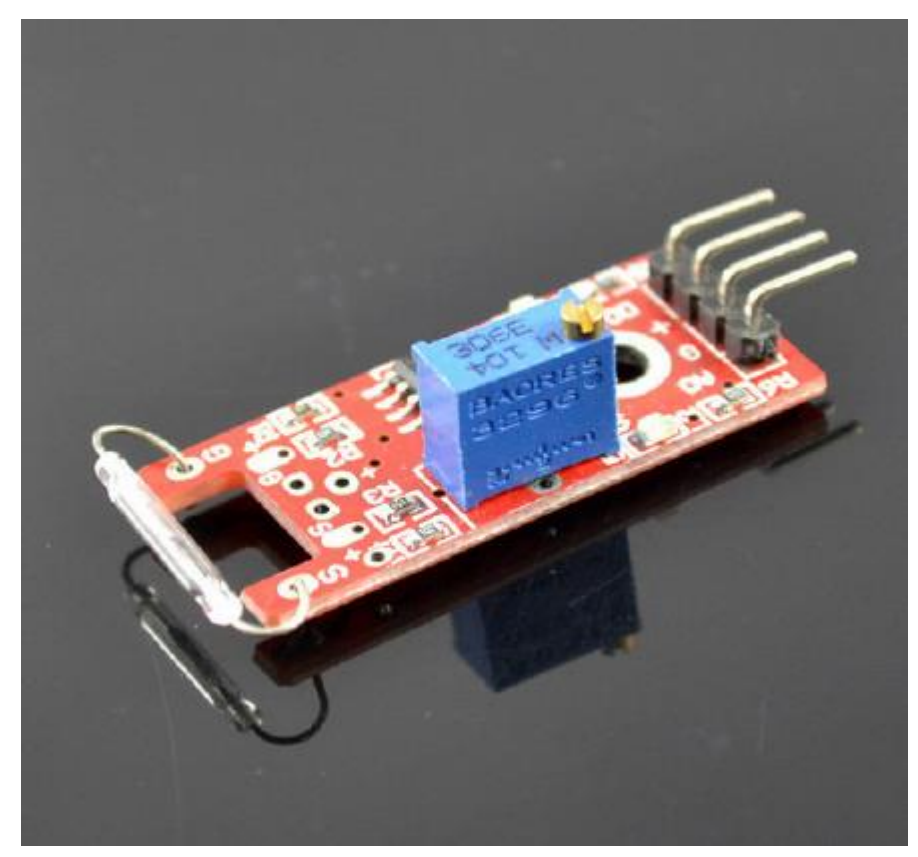

*Εικόνα 3.10:ARDUINO Μονάδα Reed*

Όταν ο αισθητήρας Reed ανιχνεύει μαγνητικό πεδίο το 13 LED στέλνει ψηφιακό σήμα στον ακροδέκτη 3.Τα LED τότε ανάβουν, αλλιώς παραμένουν σβηστά.

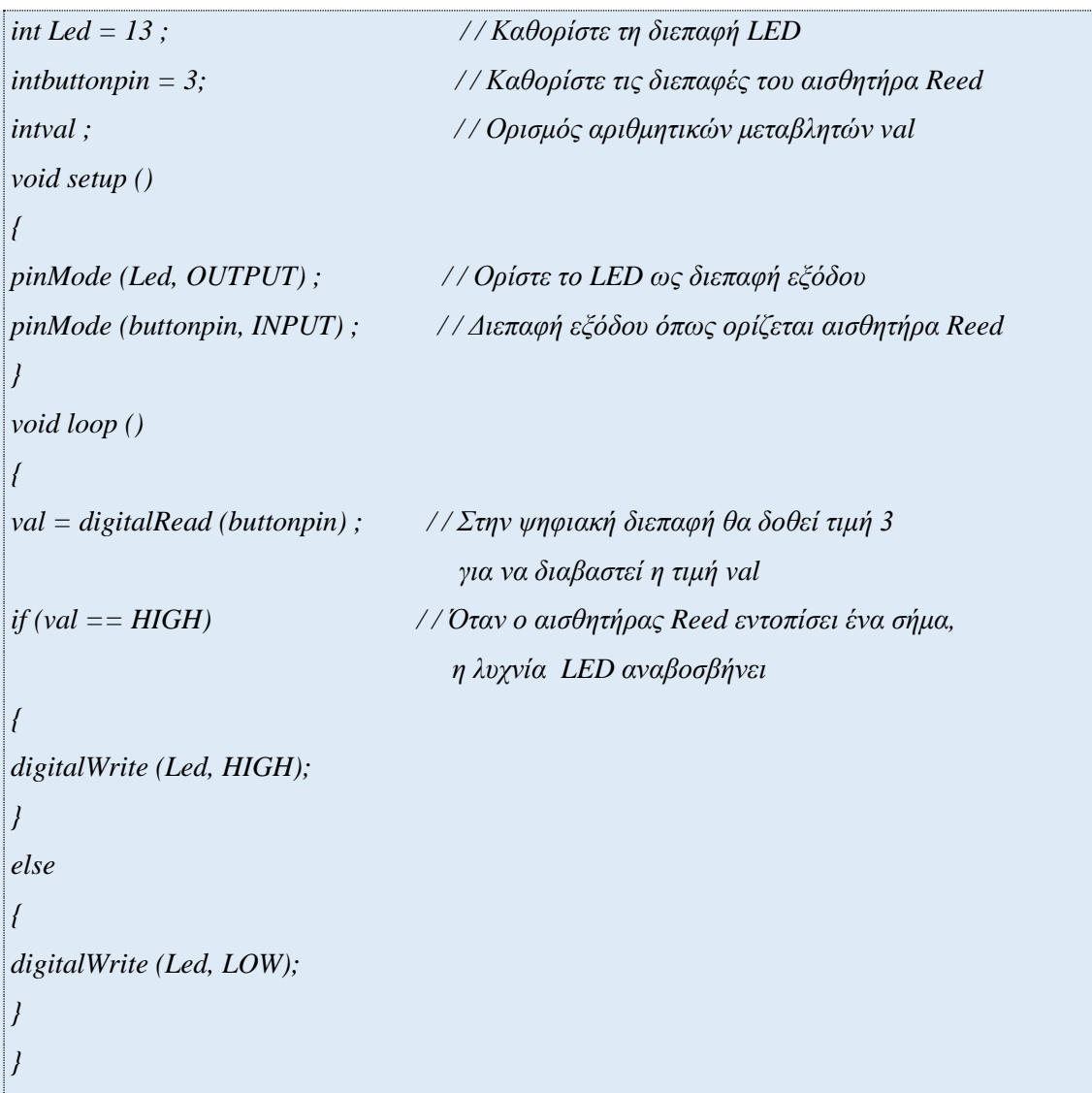

## <span id="page-42-0"></span>**3.11 Μονάδα φλόγας**

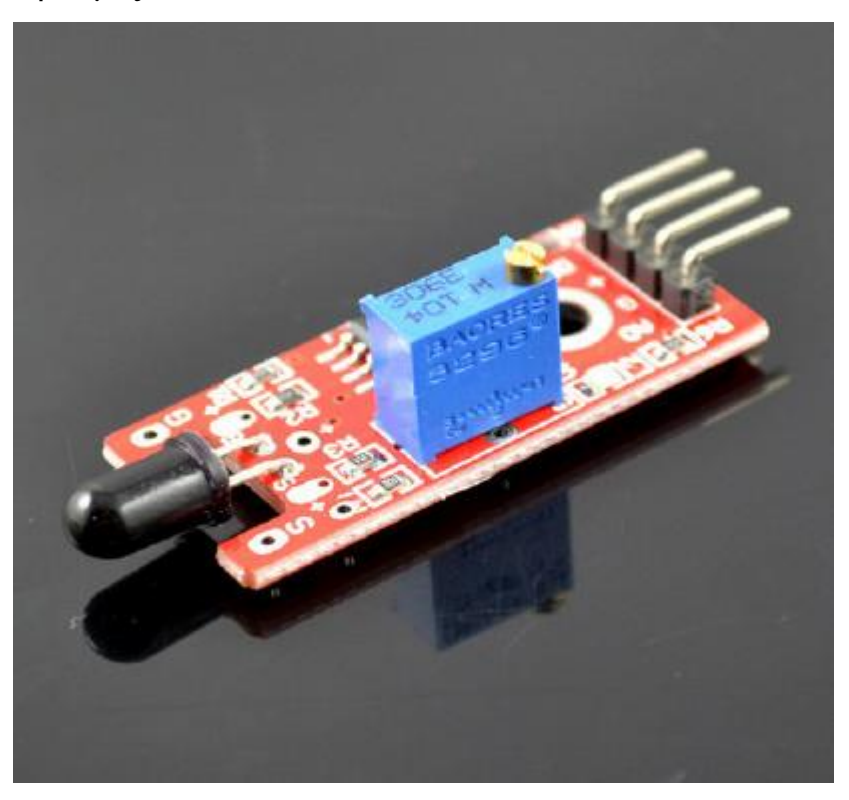

*Εικόνα 3.11:ARDUINO μονάδα φλόγας*

Σε αυτό τον αισθητήρα φλόγας υπάρχει η λειτουργία ενός απλού διακόπτη, στο οποίο η επαφή γίνεται όταν ανιχνεύσει φωτιά. Στον ψηφιακό ακροδέκτη 13 LED δημιουργείται ένα απλό κύκλωμα με λάμπα που ενεργοποιείται όταν ανιχνεύσει φωτιά ή άλλες πηγές [φωτός](http://microcontrollerslab.com/photo-resistor-interfacing-arduino-light/) οι οποίες είναι στην κλίμακα μήκους κύματος από 760nm έως 1100nm.

Όταν ο αισθητήρας φλόγας αισθανθεί/ανιχνεύσει φλόγα το 13 LED στέλνει ψηφιακό σήμα στον ακροδέκτη 3. Τα LED τότε ανάβουν, αλλιώς παραμένουν σβηστά.

```
int Led = 13 ; / / Καθορίστε τη διεπαφή LED
intbuttonpin = 3; / / Καθορίστε τη διεπαφή του αισθητήρα φλόγας
intval ; / / Ορισμός αριθμητικών μεταβλητών val
void setup ()
{
pinMode (Led, OUTPUT) ; / / Ορίστε το LED ως διεπαφή εξόδου
pinMode (buttonpin, INPUT) ; / / Διεπαφή εξόδου που ορίζει τον αισθητήρα φλόγας
}
void loop ()
{
val = digitalRead (buttonpin) ; / / Στην ψηφιακή διεπαφή θα δοθεί τιμή 3 για να 
   διαβαστεί η τιμή val
if (val == HIGH) / / Όταν ο αισθητήρας φλόγας εντοπίσει ένα σήμα,
                                 η λυχνία LED αναβοσβήνει
{
digitalWrite (Led, HIGH);
}
else
{
digitalWrite (Led, LOW);
}
}
```
#### <span id="page-44-0"></span>**3.12 Μονάδα MagicLightCup**

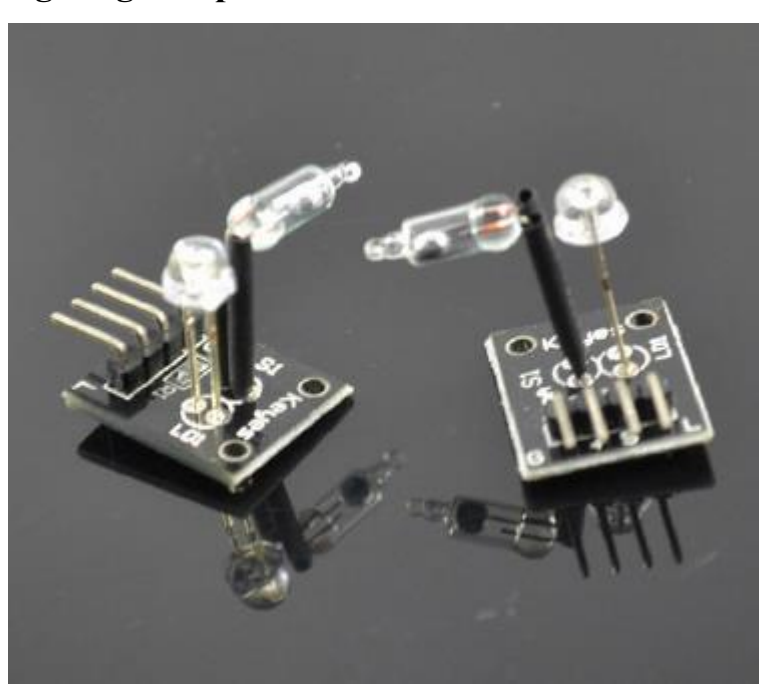

*Εικόνα 3.12:ARDUINO ΜονάδαMagic Light Cup*

Σε αυτό τον αισθητήρα υπάρχει η λειτουργία ενός απλού διακόπτη, στο οποίο η επαφή γίνεται με υγρό υδράργυρο. Ο αισθητήρας με υδράργυρο λειτουργεί όταν βρεθεί σε κεκλιμένο επίπεδο. Στο δοχείο που βρίσκεται ο υδράργυρος υπάρχουν δύο ακροδέκτες, ένας εκ των οποίων καλύπτει όλο το μήκος του δοχείου ενώ ο δεύτερος καλύπτει ένα μικρότερο κομμάτι του δοχείου. Όταν ο υδράργυρος μετακινείται και τείνει να κλείσει την επαφή μεταξύ των 2 ακροδεκτών η λάμπα σιγά-σιγά σβήνει, δηλαδή λειτουργεί σαν dimmer που όταν ο υδράργυρος απομακρύνεται εντελώς από τον δεύτερο ακροδέκτη η λάμπα ανάβει, ενώ όταν ακουμπά και στους 2 ακροδέκτες η λάμπα σβήνει.

Όταν ο υγρός υδράργυρος του αισθητήρα βρεθεί σε κλίση και ακουμπά και τις 2 επαφές τότε ενεργοποιεί τον ρυθμιστή PWM. Τα LED τότε σβήνουν, αλλιώς παραμένουν ανοιχτά.

```
intLedPinA = 5;
intLedPinB = 6;
intButtonPinA = 7;
intButtonPinB = 4;
intbuttonStateA = 0;
intbuttonStateB = 0;
int brightness = 0;
void setup ()
{
pinMode (LedPinA, OUTPUT);
pinMode (LedPinB, OUTPUT);
pinMode (ButtonPinA, INPUT);
pinMode (ButtonPinB, INPUT);
}
void loop ()
{
buttonStateA = digitalRead (ButtonPinA);
if (buttonStateA == HIGH && brightness! = 255)
{
brightness + +;
}
buttonStateB = digitalRead (ButtonPinB);
if (buttonStateB == HIGH && brightness! = 0)
{
brightness -;
}
analogWrite (LedPinA, brightness); / / A few Guan Yuan
```
*Σημείωση: Αυτό το πείραμα απαιτεί ταυτόχρονα δύο μονάδες και η τοποθέτηση τους πρέπει να έχει αντίθετη φορά ώστε όταν ανάβει η μία λάμπα, να σβήνει η άλλη.*

## <span id="page-46-0"></span>**4 ΚΕΦΑΛΑΙΟ : ΔΙΕΥΘΕΤΗΣΗ ΥΛΙΚΩΝ ARDUINO**

Σε αυτό το κεφάλαιο παρουσιάζεται η διευθέτηση των υλικών Arduino, η τοποθέτηση τους μέσα σε ειδικά διαμορφωμένες θήκες και η τοποθέτηση ετικετών με το εικονίδιο και το όνομα του κάθε υλικού ώστε αυτό να είναι άμεσα αναγνωρίσιμο.

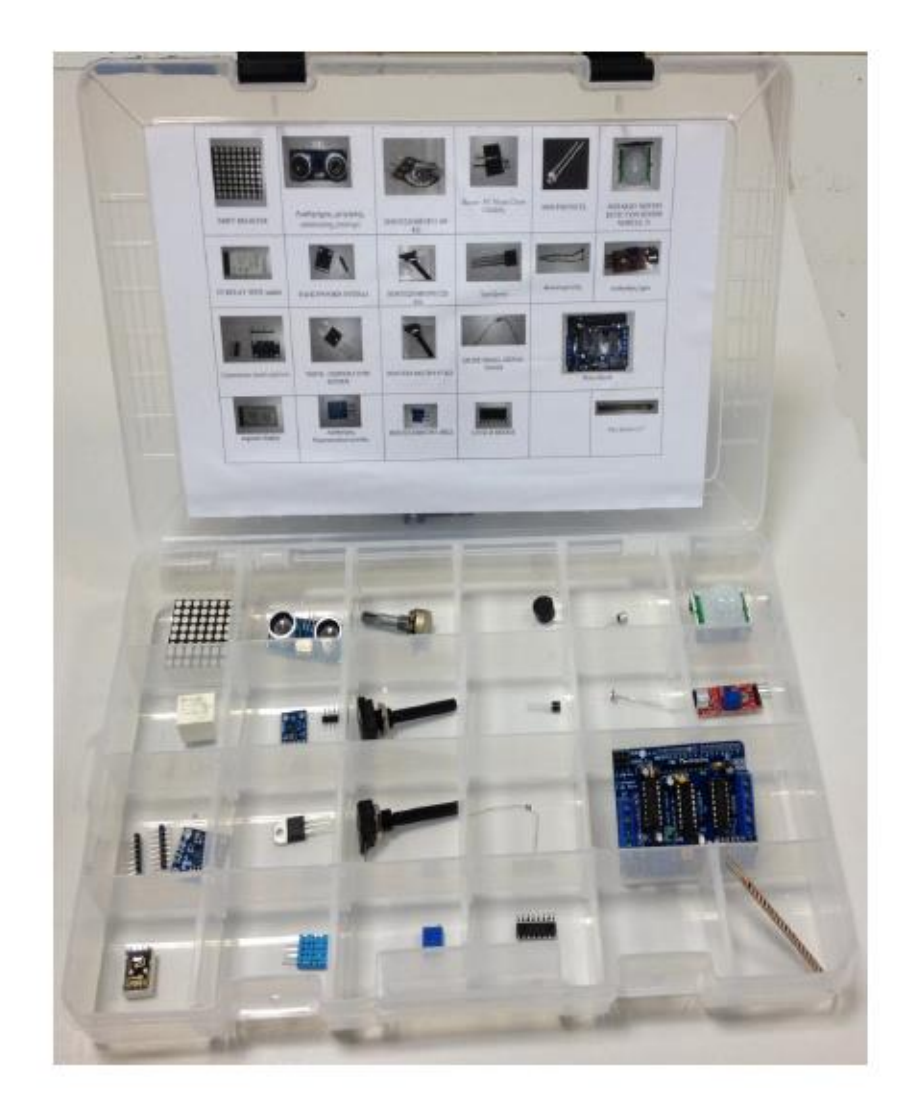

Εικόνα 4.1: Διευθέτηση των υλικών arduino

## **Επίλογος - Συμπεράσματα**

Η παρούσα πτυχιακή εργασία από την μία αποτελεί χρήσιμο βοήθημα στους σπουδαστές της Α.Ε.Ν ΜΑΚΕΔΟΝΙΑΣ που θα θελήσουν να ασχοληθούν με το αντικείμενο του arduino, μιας και τα αισθητήρια που περιέχει καλύπτουν μεγάλο εύρος του υπάρχοντος υλικού και από την άλλη συμβάλλει στην διευκόλυνση λειτουργίας του εργαστηριού των Συστημάτων Αυτομάτου Ελέγχου. Το σίγουρο είναι πως παρέχει ένα μεγάλο αριθμό πληροφοριών που αφορούν στους αισθητήρες και αποτελεί ένα καλό οδηγό μελέτης.

# **Βιβλιογραφία**

- 1. <http://www.arduino.org/learning/reference>
- 2. [https://www.sunfounder.com/learn/category/sensor\\_kit\\_v1\\_for\\_Arduino.html](https://www.sunfounder.com/learn/category/sensor_kit_v1_for_Arduino.html)
- 3. <https://deltahacker.gr/arduino-intro/>
- 4. <https://www.youtube.com/>
- 5. <https://el.wikipedia.org/wiki/>
- 6. <https://t-h.wikispaces.com/file>
- 7. Εγχειρίδιο ArduinoStartersSensorsKit37 in 1 box.

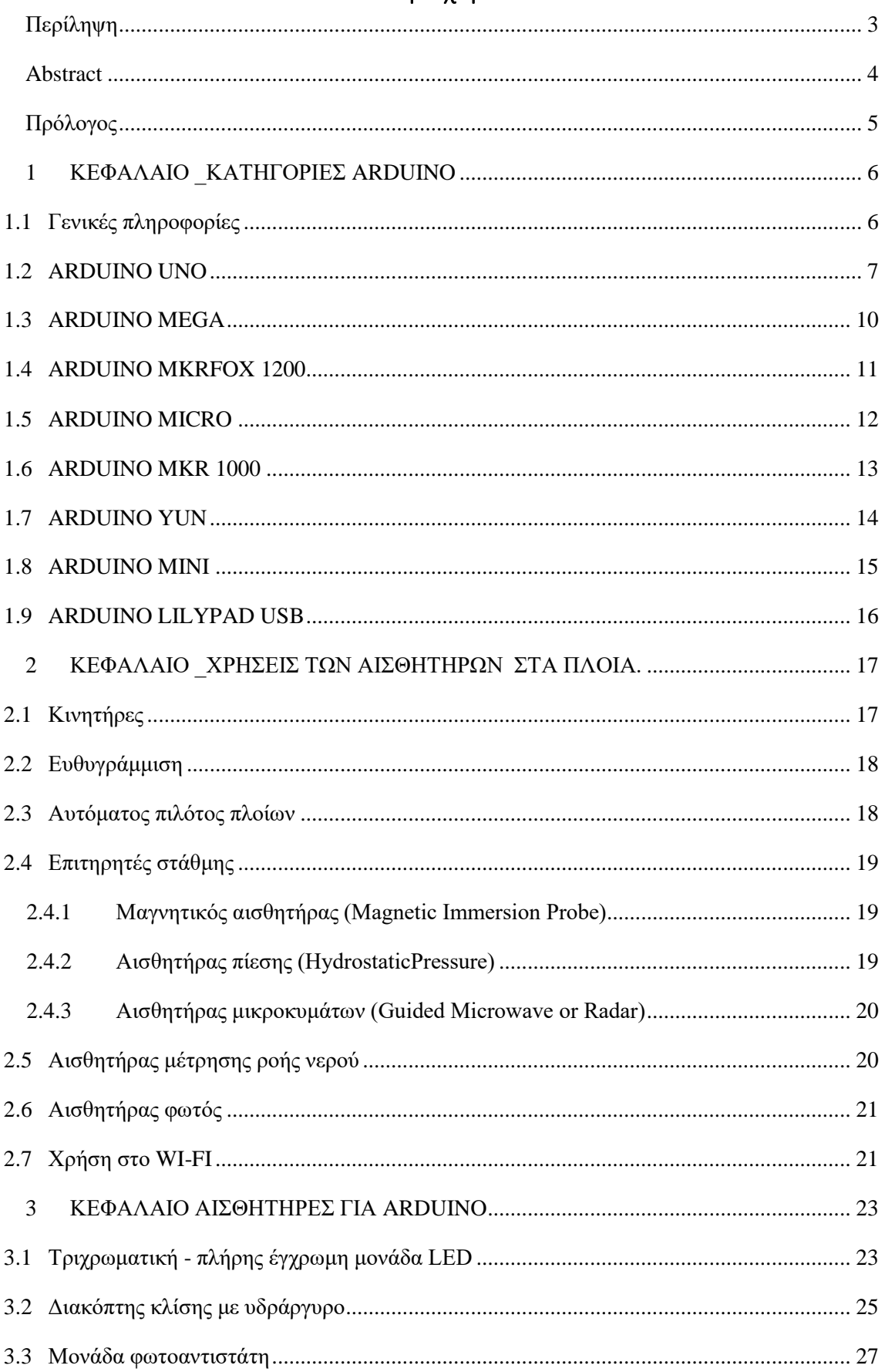

## Περιεχόμενα

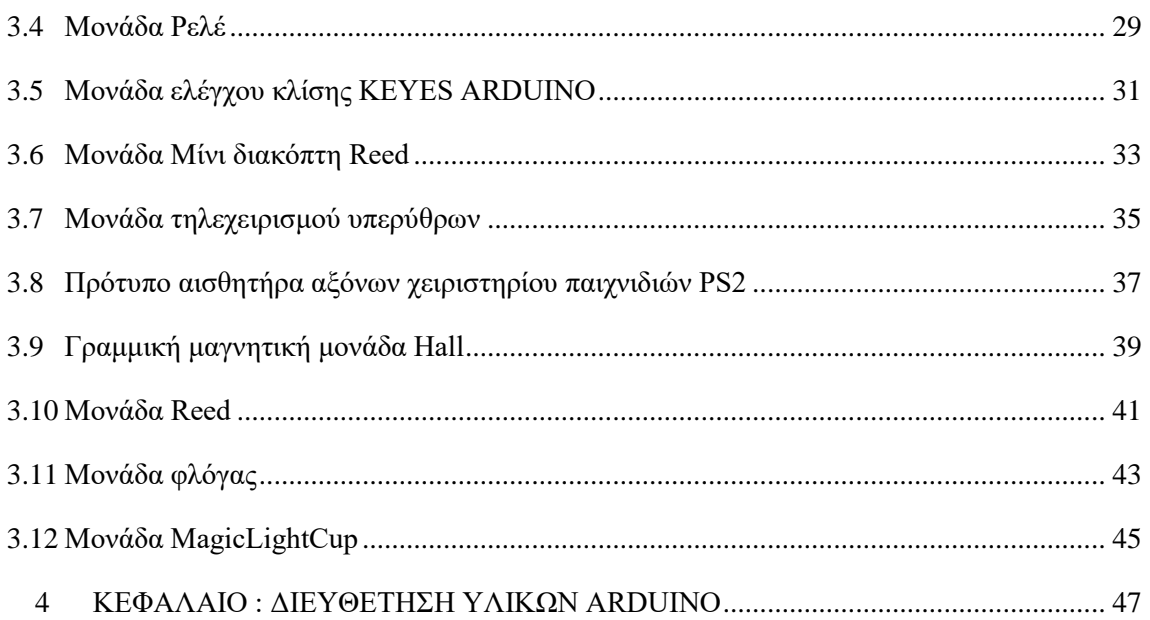